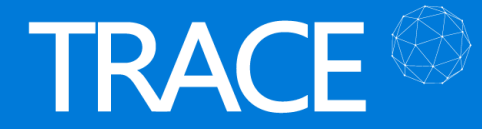

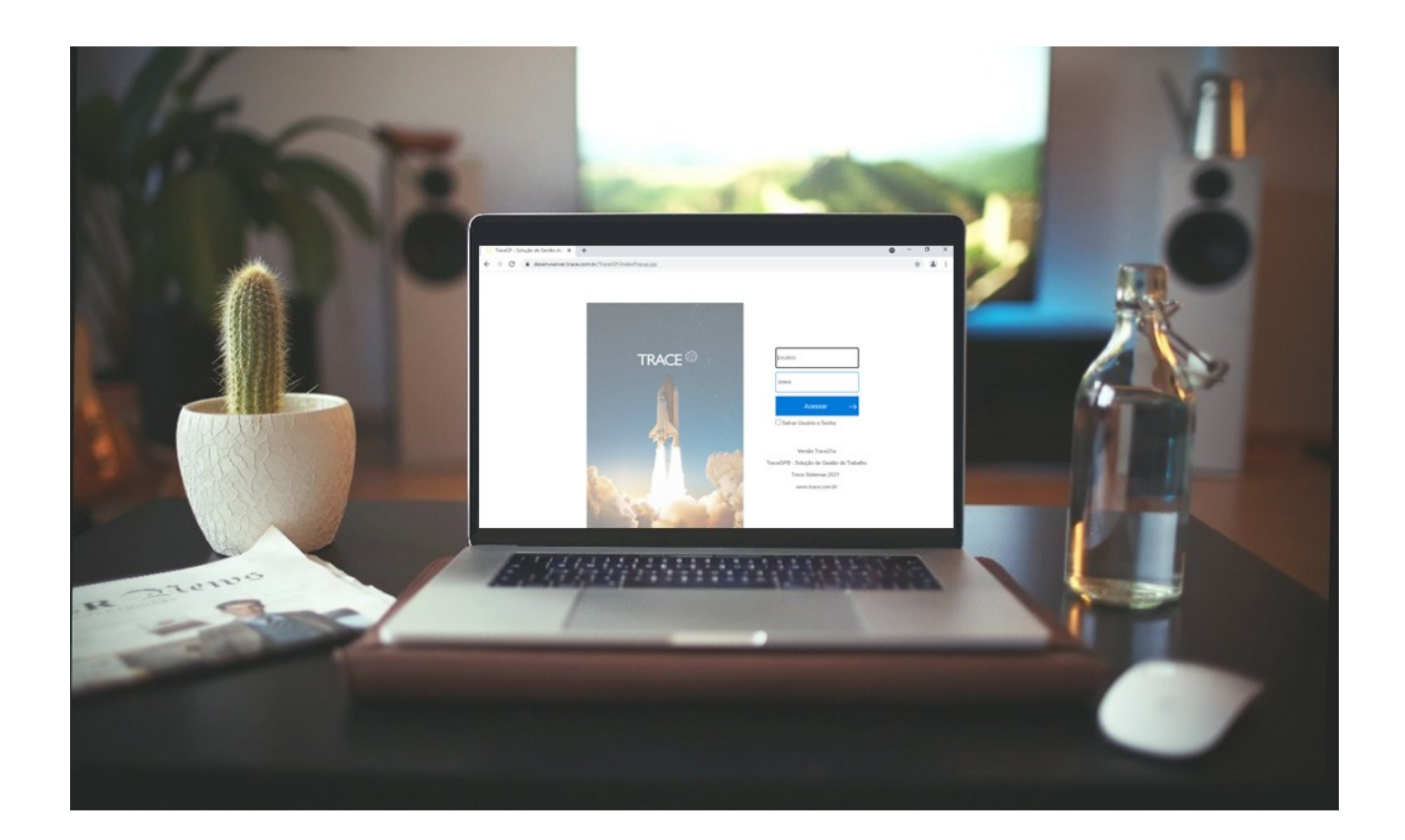

# CARTA ANÚNCIO Versão Trace22b

Esta versão, além da liberação de um novo grupo de telas modernizadas (novo layout), está recheada de melhorias e novas funcionalidades que deixam o Trace cada vez mais ágil e fluído.

Recursos foram melhorados no uso de metodologias ágeis, nas ferramentas de Canvas de Projeto e Projetos Ágeis, em recursos relacionados aos projetos tradicionais, demandas e painéis.

Novos recursos de controle de acesso como desbloqueio e recuperação de senha, múltiplos fatores de autenticação, trilhas de auditoria e atalho para últimos acessos também foram disponibilizados, além de atualizações de plataforma e APIs de integração do Trace.

Confira neste report o detalhamento de todas as novidades!

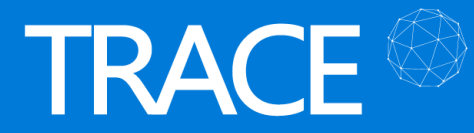

## Telas Modernizadas

As seguintes telas foram modernizadas nesta versão:

- Menu Minha Visão:
	- o Plano de Trabalho (antiga tela Agenda);
	- o Analytics;
	- o Meus Relatórios;
	- o Kanban de Tarefas;
- Menu Demandas:
	- o Priorização de Demandas;
	- o Relatório de Despesas/Receitas de Demandas;
	- o Painel de Gestão de Demandas;
	- o Kanban de Demandas;
- Menu Braimstorm:
	- o Canvas de Projeto;
- Menu Projetos:
	- o Novo projeto por Template;
	- o Projetos Ágeis;
	- o Produtos Ágeis;
	- o Programa/Portfólio;
	- o Cronograma Financeiro;
	- o Listagem de Despesa/Receita;
	- o Visão Consolidada de Custos;
	- o Painel de Controle;
	- o Painel Executivo;
	- o Painel de Projetos;
- Menu Força de Trabalho:
- o Manutenção do Registro de Acesso;
- o Reg. de Acesso Real X Consolidado;
- o Relatório de Registro de Acesso;
- o Horas Extras;
- o Tarefas;
- o Atividades;
- o Pendências;
- o Relat. Horas por Empresa;
- o Relat. Tarefas por Centro de Custo;
- o Relat. Custos por Centro de Custos;
- o Relat. Custos por unidade Organizacional;
- o Relatórios Dinâmicos;
- o Painel Financeiro;
- o Painel de Tarefas;
- o Histograma.
- Menu Estratégia:
	- o Construtor de Visão Estratégica;
	- o Mapa Estratégico;
	- o Relatório Analítico Estratégico;
	- o Painel de Gestão Estratégica.

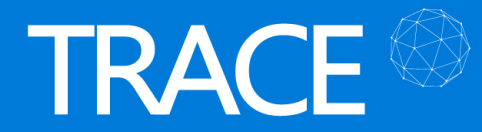

## Novo Canvas de Projetos

\* Em atendimento às sugestões de melhorias 7245, 20539 e 22662.

A ferramenta de Canvas de Projetos foi remodelada, garantindo uma melhor usabilidade, fluidez e compatibilidade com os navegadores de mercado, além de novos recursos para uma melhor integração com projetos tradicionais.

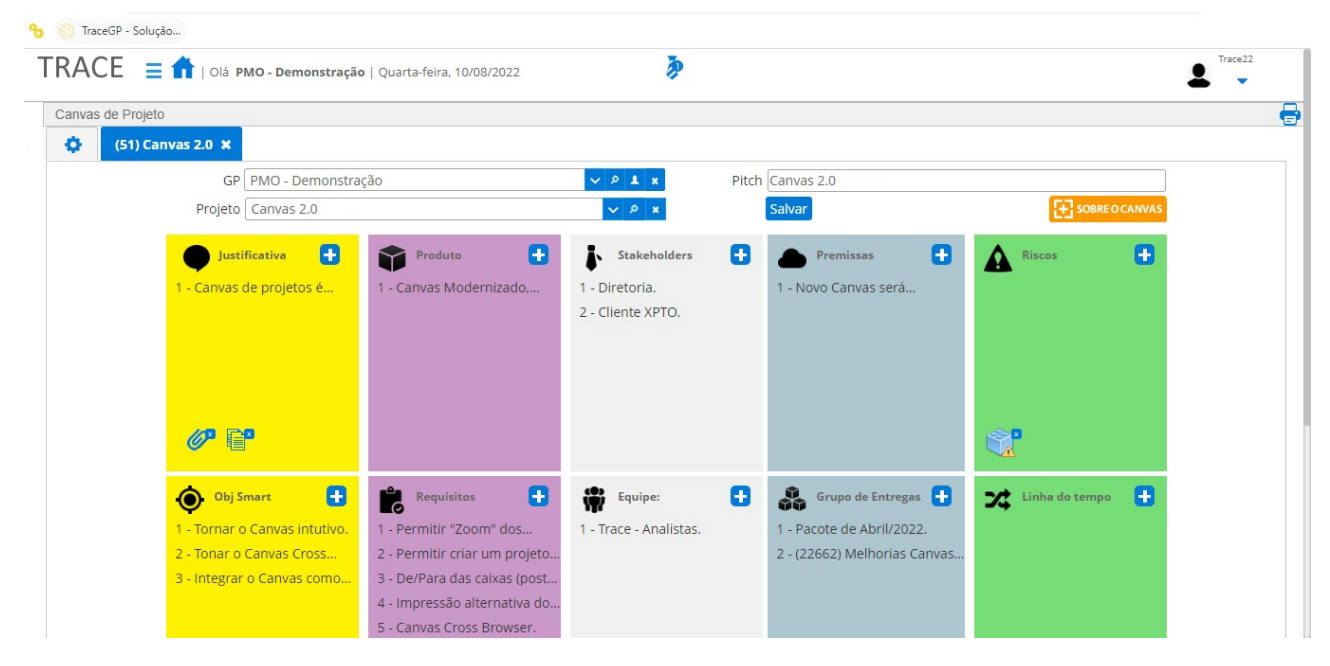

As operações foram redistribuídas a fim de melhorar a ocupação da tela, facilitando a navegação e manuseio das funções, a leitura das informações e o seu modelo de impressão, em PDF.

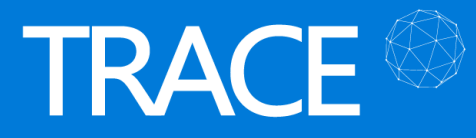

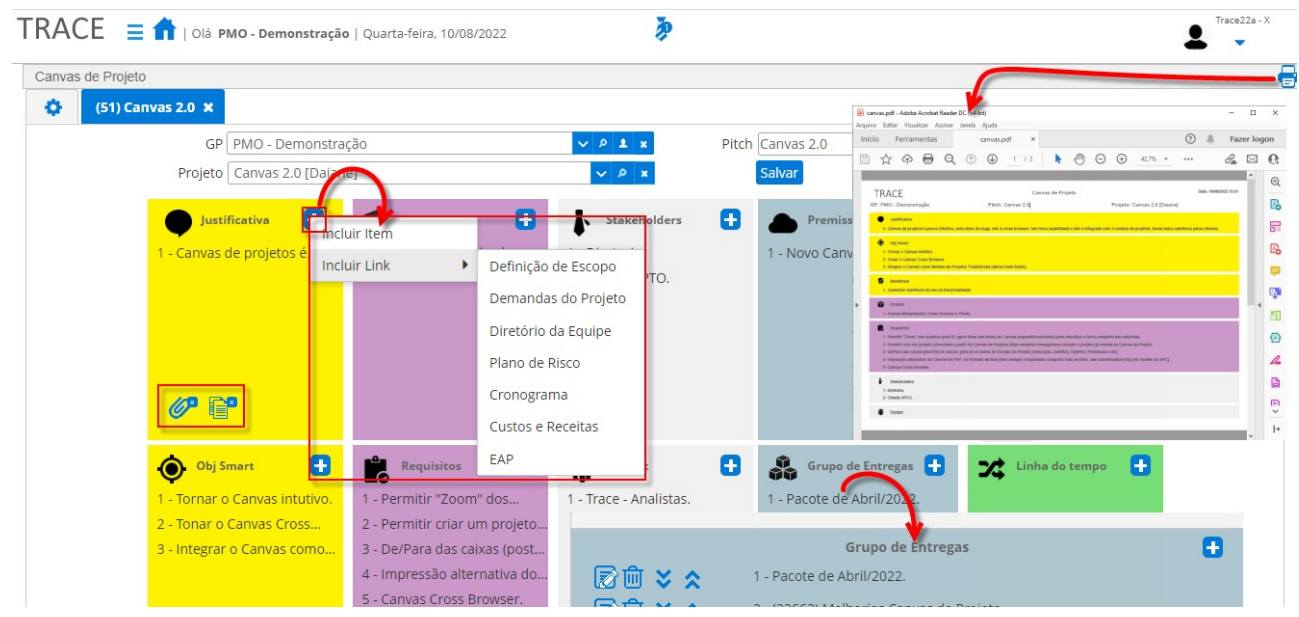

É permitido criar projetos tradicionais a partir do Canvas de Projeto, de forma que o canvas já fique automaticamente vinculado ao novo projeto.

Quando um novo projeto é criado a partir do canvas, algumas informações contidas nas caixas do canvas são automaticamente copiadas para o novo projeto, de acordo como seguinte mapeamento:

- Pitch é copiado para o Título do Projeto;
- Objetivo Smart é copiado para a Descrição do Projeto;
- Justificativa é copiada para a Justificativa da Definição do Escopo;
- Objetivo Smart é copiado para o Objetivo da Definição do Escopo;
- Benefícios é copiado (acrescentado) também ao Objetivo da Definição do Escopo;
- Produto é copiado para a Descrição da Definição do Escopo;
- Requisitos são copiados (acrescentado) também para a Descrição da Definição do Escopo;
- Premissas são copiadas para as Premissas da Definição do Escopo;
- Grupo de Entregas é copiado para Subprodutos da Definição do Escopo;
- Restrições são copiadas para as Restrições da Definição do Escopo.

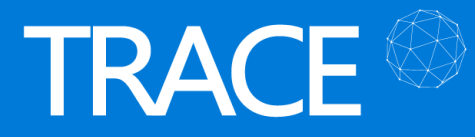

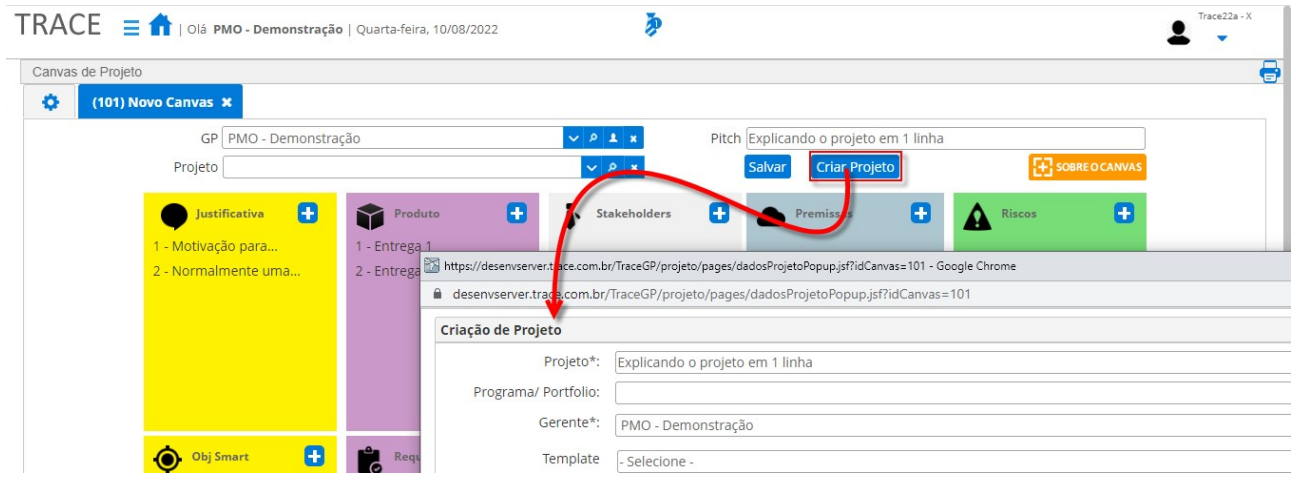

Após criar um projeto a partir do canvas, ou após vinculá-lo manualmente ao canvas, ficam habilitados os recursos para criar atalhos com links para as principais telas do projeto tradicional. Nesta versão, foi adicionada a opção de link para a tela de EAP do Projeto.

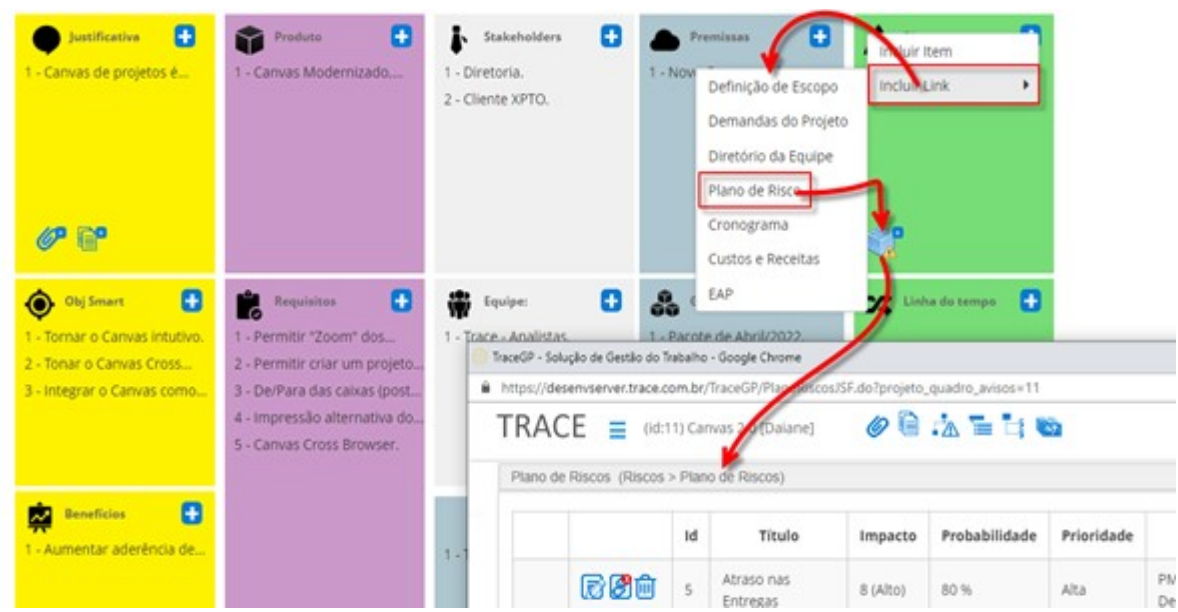

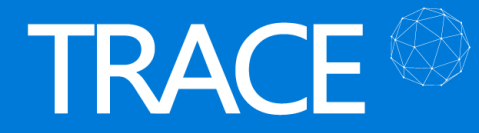

# Projetos Ágeis

### Quadro Kanban – Opção Expandir/Contrair Seção Calendário

\* Em atendimento à sugestão de melhoria 23377.

É possível expandir e/ou contrair a seção de calendário do quadro kanban do projeto, de forma que seja eliminado o calendário de seleção/criação de sprints, ganhando espaço útil para visualização dos itens em andamento.

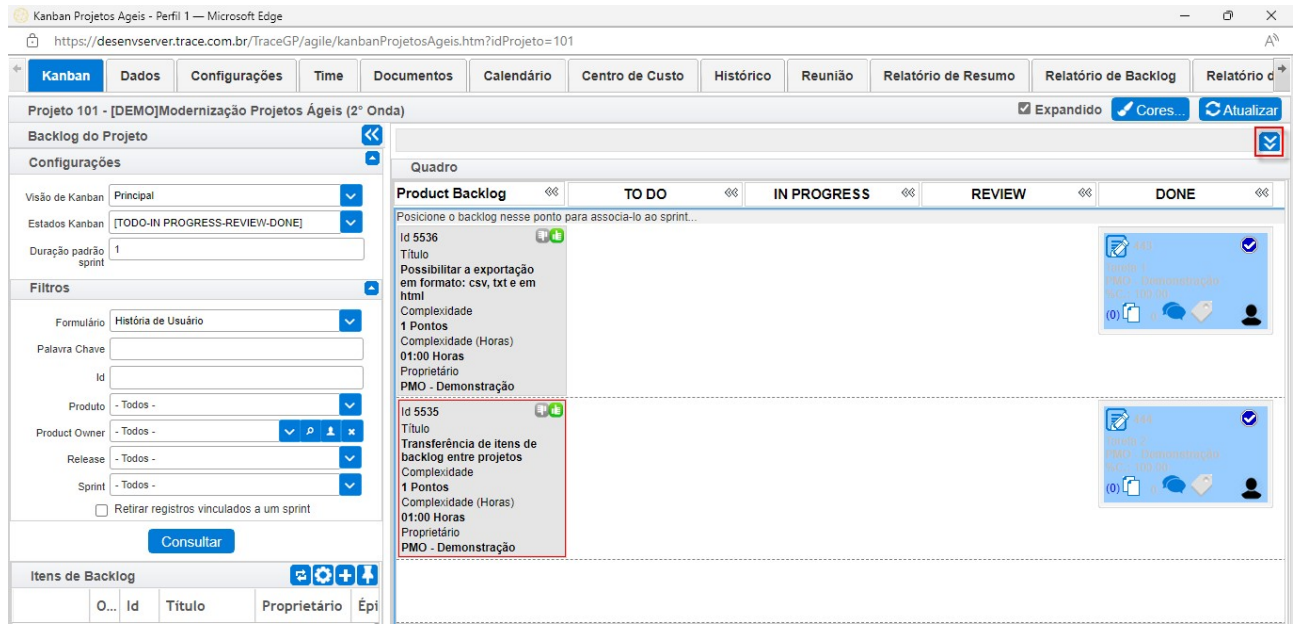

#### Quadro Kanban – Opção Expandida/Resumida do Card de Tarefas

\* Em atendimento às sugestões de melhoria 23377, 23415 e 20688.

O Card de Tarefas, agora, pode ser visualizado de forma expandida, com mais informações e ícones de ação, ou resumida, em tamanho menor e resumido, no quadro kanban do projeto.

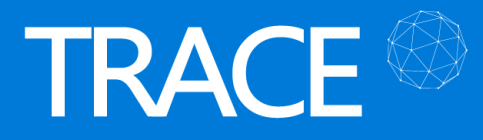

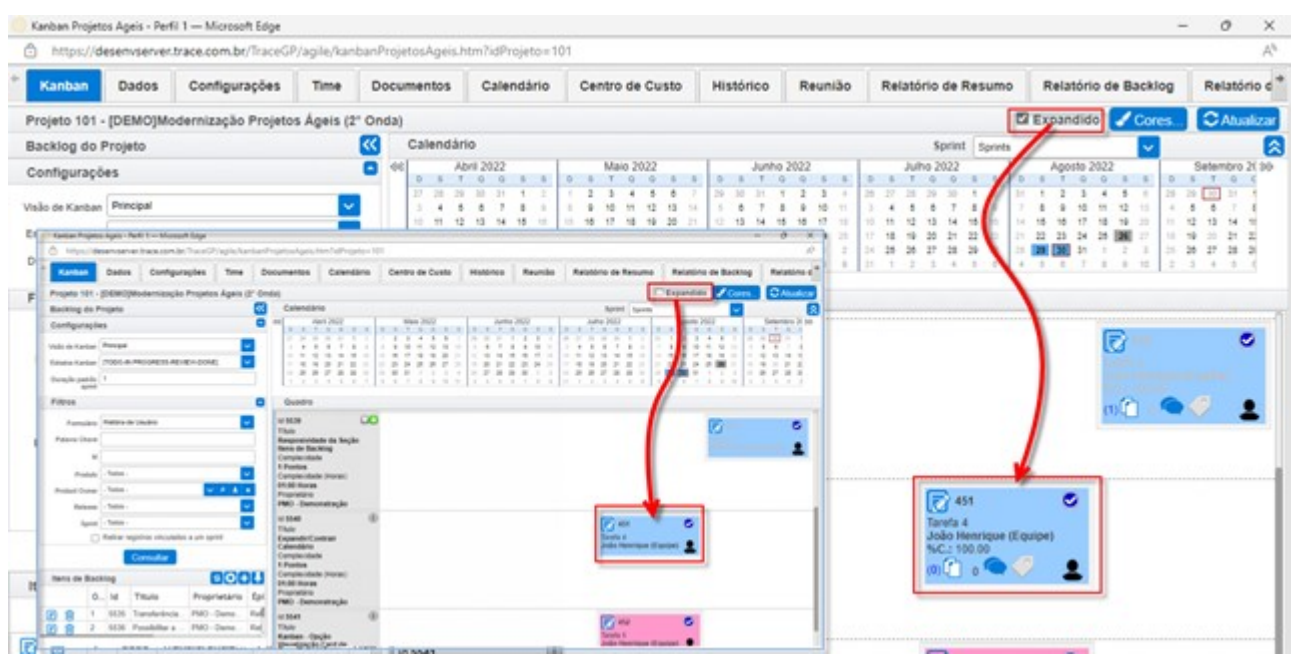

Na opção Expandida do Card de Tarefas são apresentadas as seguintes informações e ícones de ação:

- Ícone Editar, Id Tarefa, Ícone Situação e os Ícones do Cronômetro de Tarefas e Apropriação de Horas (os dois últimos apenas para as tarefas não finalizadas);
- **•** Título da Tarefa:
- Responsável da Tarefa;
- Corresponsáveis da Tarefa;
- %C da Tarefa;
- Ícone Documentos, Ícone Ocorrências e Etiqueta de Destaque da Tarefa;
- Avatar Responsável da Tarefa.

Na opção Resumida do Card de Tarefas são apresentadas as seguintes informações e ícones de ação:

- Ícone Editar, Id Tarefa, Ícone Situação e os Ícones do Cronômetro de Tarefas e Apropriação de Horas (os dois últimos apenas para as tarefas não finalizadas);
- Título da Tarefa;
- Responsável da Tarefa;
- Avatar Responsável da Tarefa.

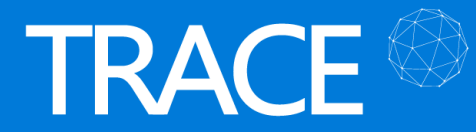

#### Quadro Kanban – Filtro por Responsável

\* Em atendimento às sugestões de melhoria 12563 e 23459.

Foi disponibilizado o filtro Responsável no Kanban dos projetos ágeis, do tipo palavra-chave (texto livre), que irá fazer a pesquisa tanto das tarefas as quais o usuário é responsável e/ou corresponsável, quanto os itens de backlog (demandas) os quais o usuário é responsável de atendimento e/ou product owner (proprietário), o resultado da pesquisa será mostrado nos sprints selecionados para exibição.

O filtro irá considerar a localização do usuário tanto pelo seu nome quanto pelo seu login.

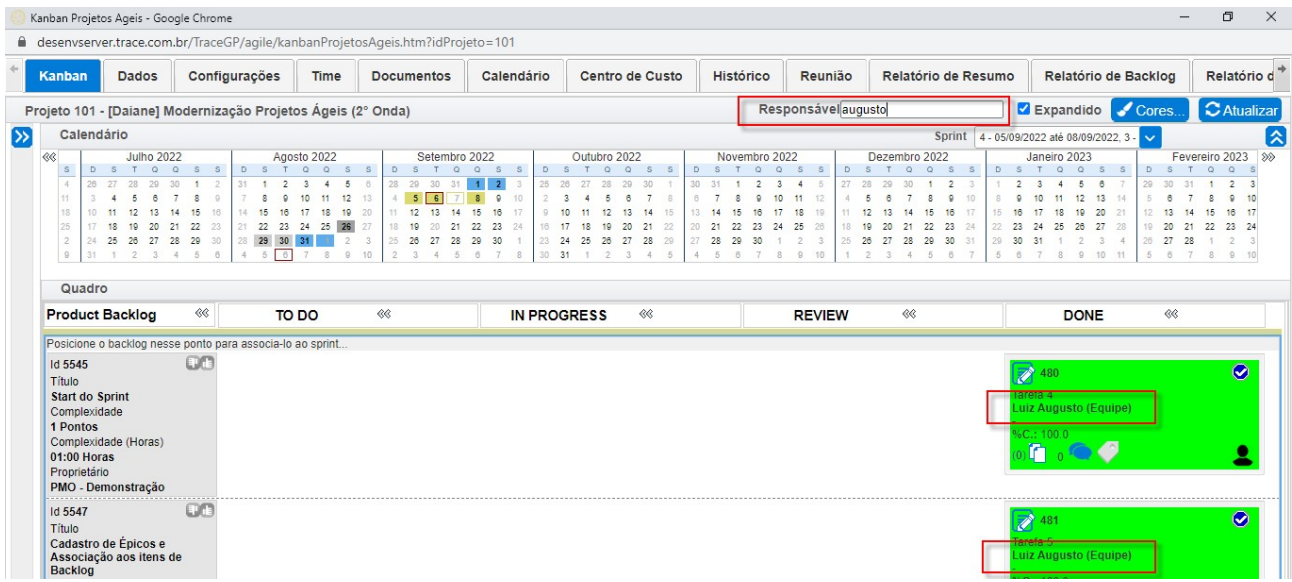

### Quadro Kanban – Tipo de Quadro Principal, Múltiplas Visões de Kanban e Movimentação das Itens de Backlog no Kanban

\* Em atendimento à sugestão de melhoria 23131.

Durante a criação do projeto ágil você poderá definir o tipo de quadro principal a ser utilizado no seu projeto, Scrum, próprio para definição de sprints ao longo do projeto, ou Kanban, sem a possibilidade de criação de sprints, apenas para controle do fluxo de "trabalho em andamento".

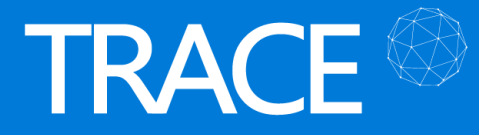

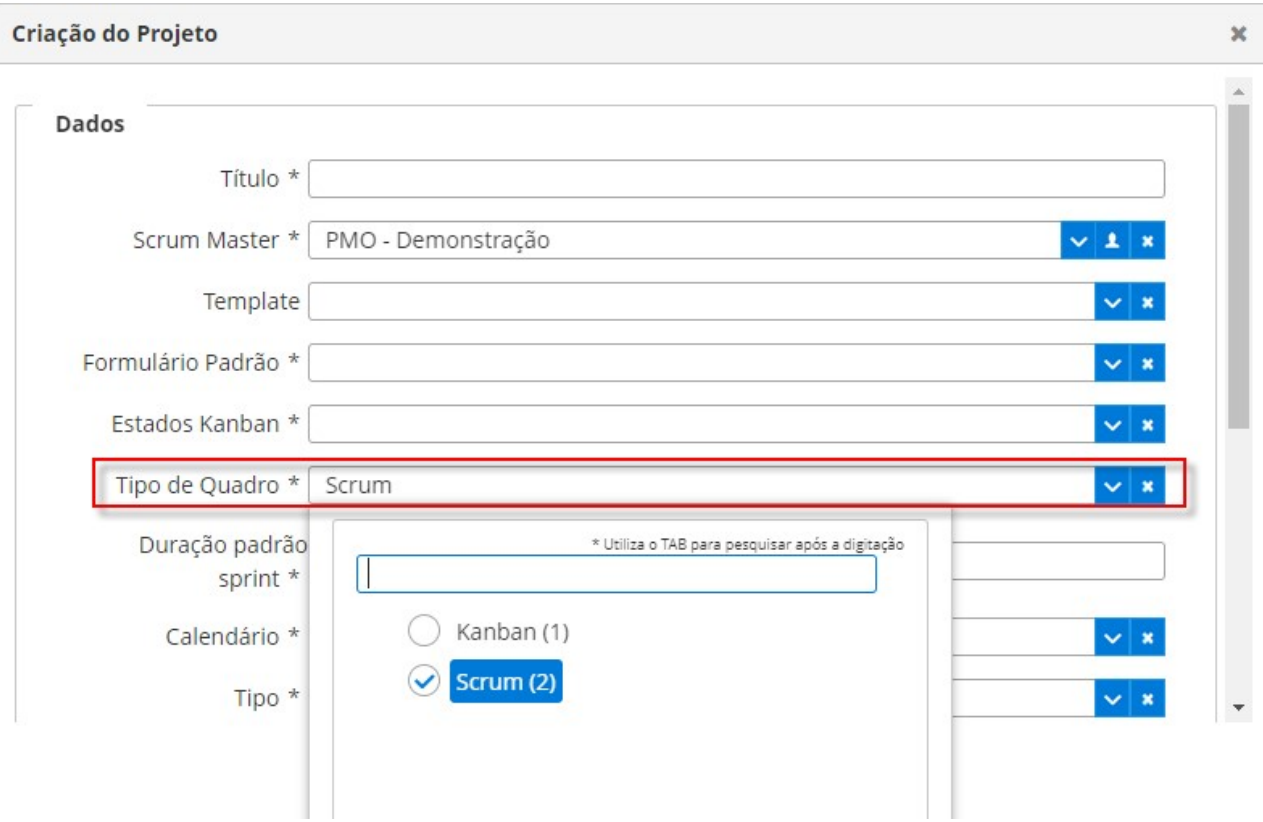

Adicionalmente, você poderá utilizar visões com quadros complementares no seu projeto. A opção para utilizar Múltiplas Visões deve ser habilitada na Aba Configurações do seu projeto, e então, devem ser selecionadas as visões de quadros complementares para o projeto, juntamente com o esquema de estados do kanban (divisórias) que serão utilizadas no quadro em questão.

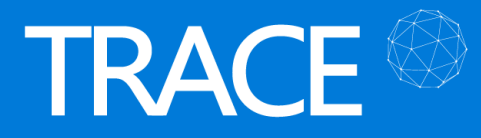

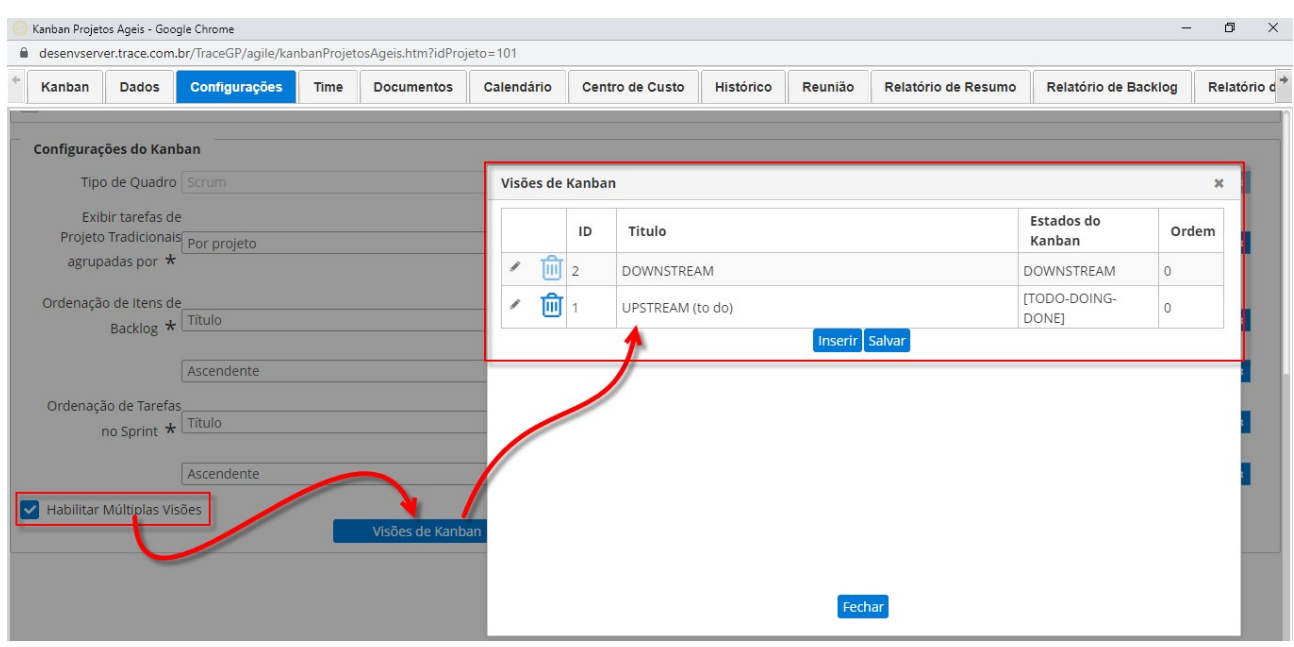

Uma vez configuradas as visões complementares desejadas para o projeto, bastará, na Aba Kanban, alternar entre as diversas visões. As visões complementares não oferecem suporte à criação de sprints, se limitam apenas a movimentação dos itens num quadro do tipo Kanban.

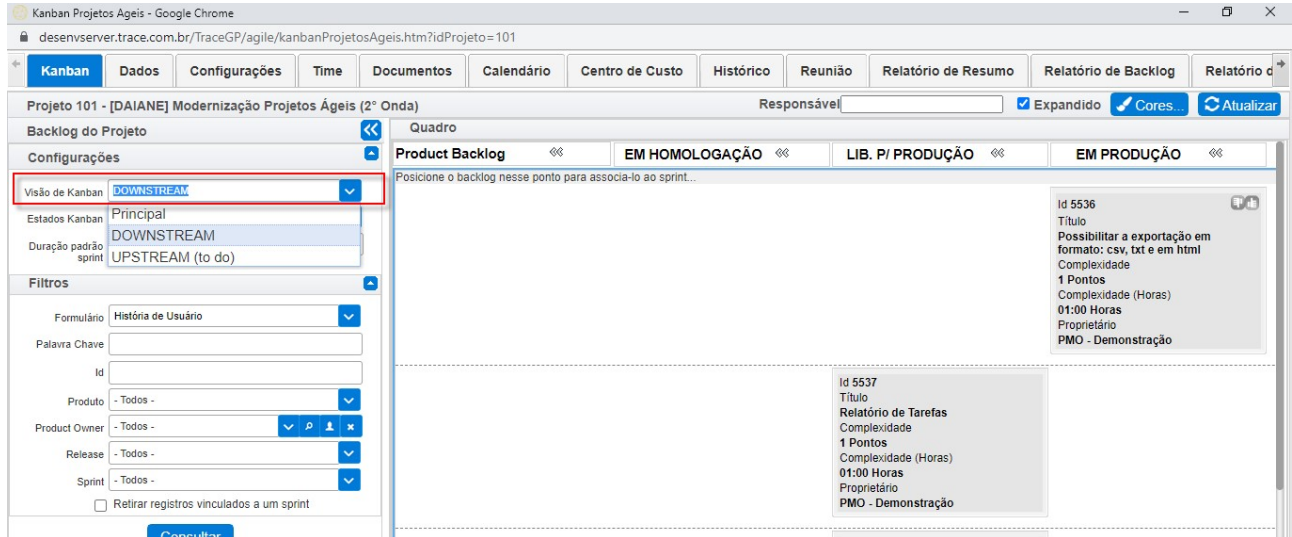

Em qualquer dos quadros, seja ele do tipo Scrum (com criação de Sprints) ou do tipo Kanban (sem criação de sprints), você poderá optar por movimentar os itens de backlog (demandas) ou movimentar as tarefas criadas para cada item de backlog (demanda).

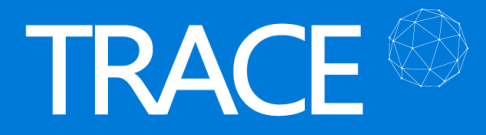

Note que, caso você opte por movimentar o card dos itens de backlog no quadro, não será possível criar e movimentar o card de tarefas no quadro ou vice-versa.

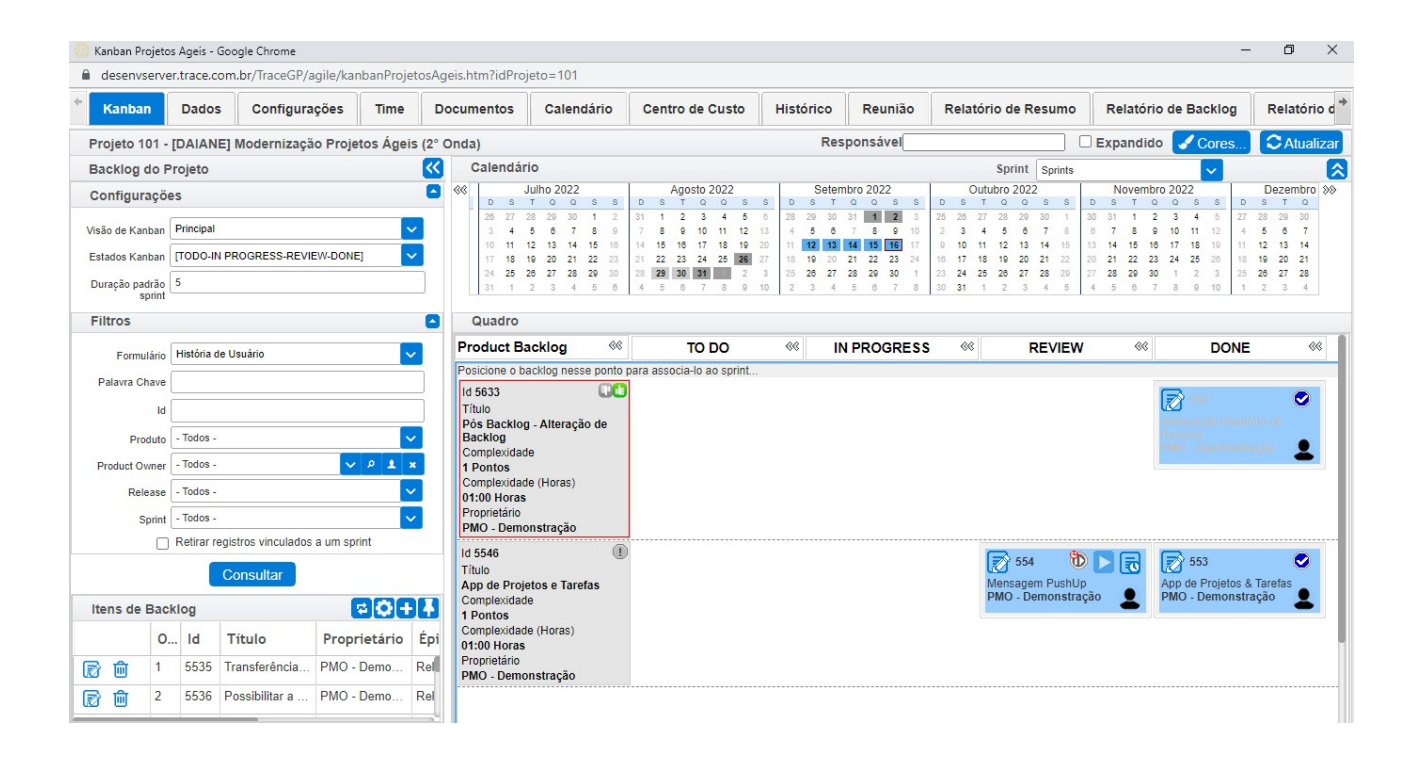

#### Quadro Kanban – Agrupamento de Visão de Cards

\* Em atendimento à sugestão de melhoria 23132.

Você poderá criar agrupamentos adicionais para organização dos itens de backlog dentro do sprint, no quadro kanban.

Os agrupamentos desejados podem ser definidos, pelo Scrum Master ou outros usuários com permissão para edição dos projetos, na seção Agrupamento de Visão de Cards da Aba Configurações dos projetos ágeis.

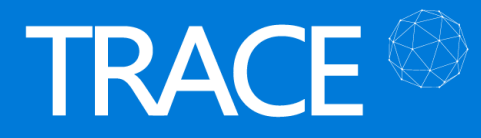

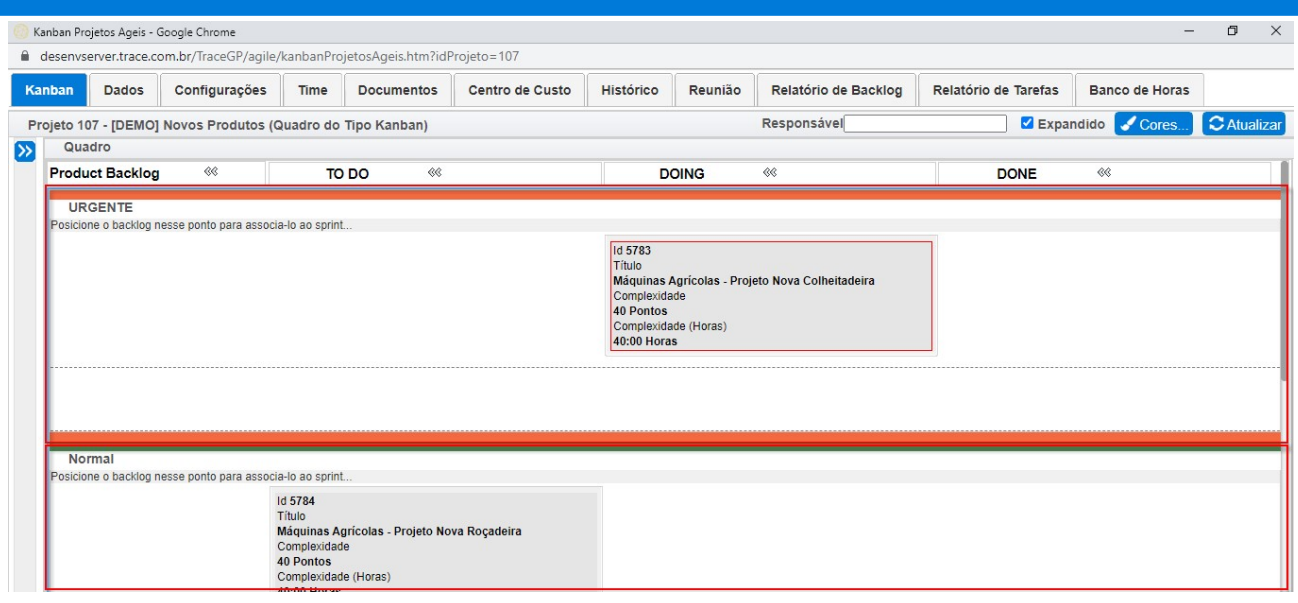

#### Quadro Kanban – Finalização do Planejamento do Sprint

\* Em atendimento à sugestão de melhoria 23137.

Além do recurso de criação e alteração pré-existentes dos sprints do projeto, agora também está disponível o recurso de finalização do planejamento do sprint.

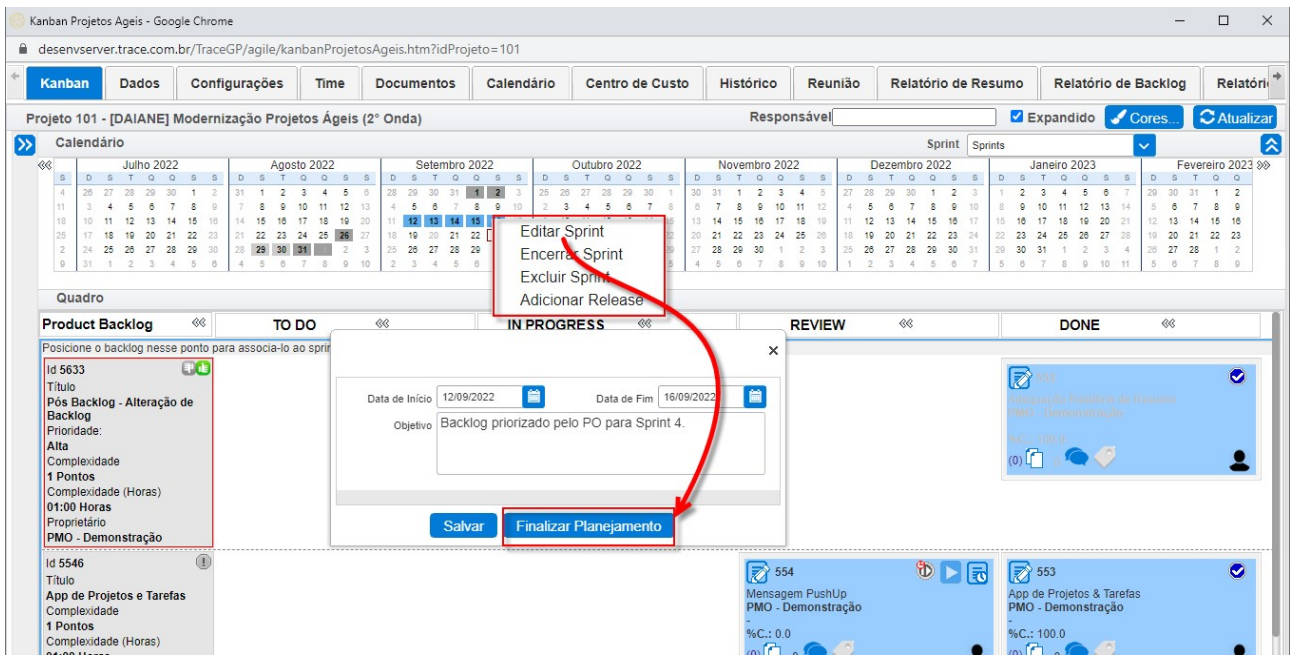

Ao finalizar um sprint o sistema registra a data e hora do término do planejamento, e no

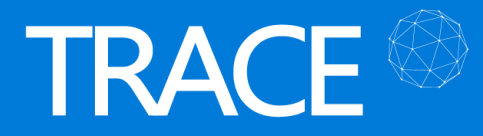

decorrer da execução do sprint, todos os itens de backlog que forem incluídos posterior a esta data no sprint, serão considerados como alteração de escopo do sprints, e serão assim representados/identificados nos gráficos de Burndown, Burnup e CFD, e na listagem de Itens de Backlog dos Projeto, no Relatório de Resumo do Projeto/Sprint.

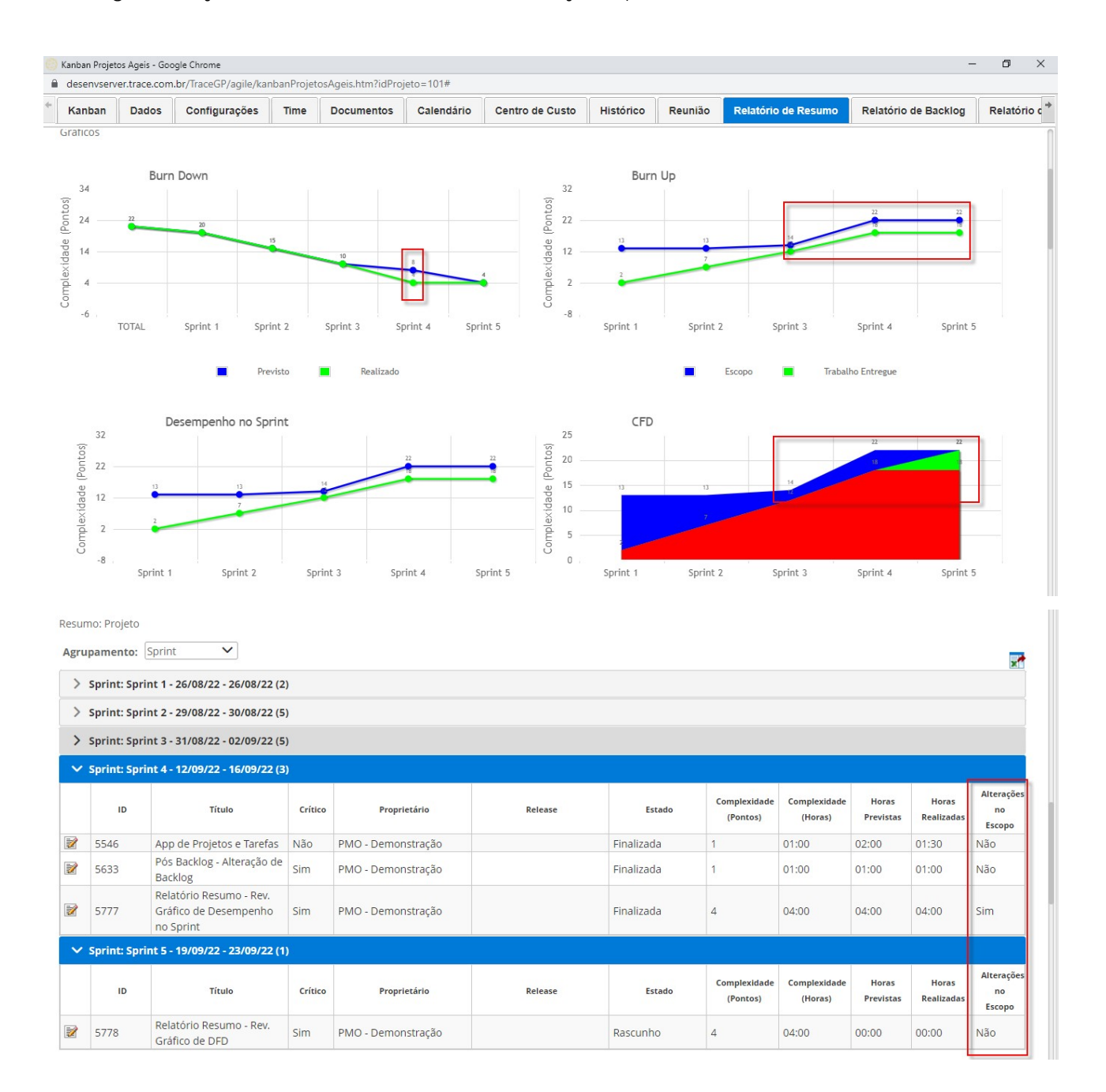

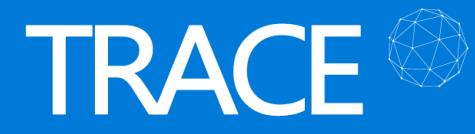

### Seção Backlog do Projeto – Layout & Responsividade

\* Em atendimento à sugestão de melhoria 23376.

O layout e a responsividades da seção **Backlog do Projeto**, à esquerda do Kanban dos projetos ágeis, foram melhorados de forma, que:

- Haja mais espaço para arrastar e redimensionar, de maneira responsiva, a seção, conforme a necessidade de visualização dos itens;
- Ao contrair (minimizar) as seções Configurações e/ou Filtros do Backlog do Projeto, a seção Itens de Backlog ocupe melhor o espaço livre com informações da listagem de itens de backlog (demandas) do projeto.

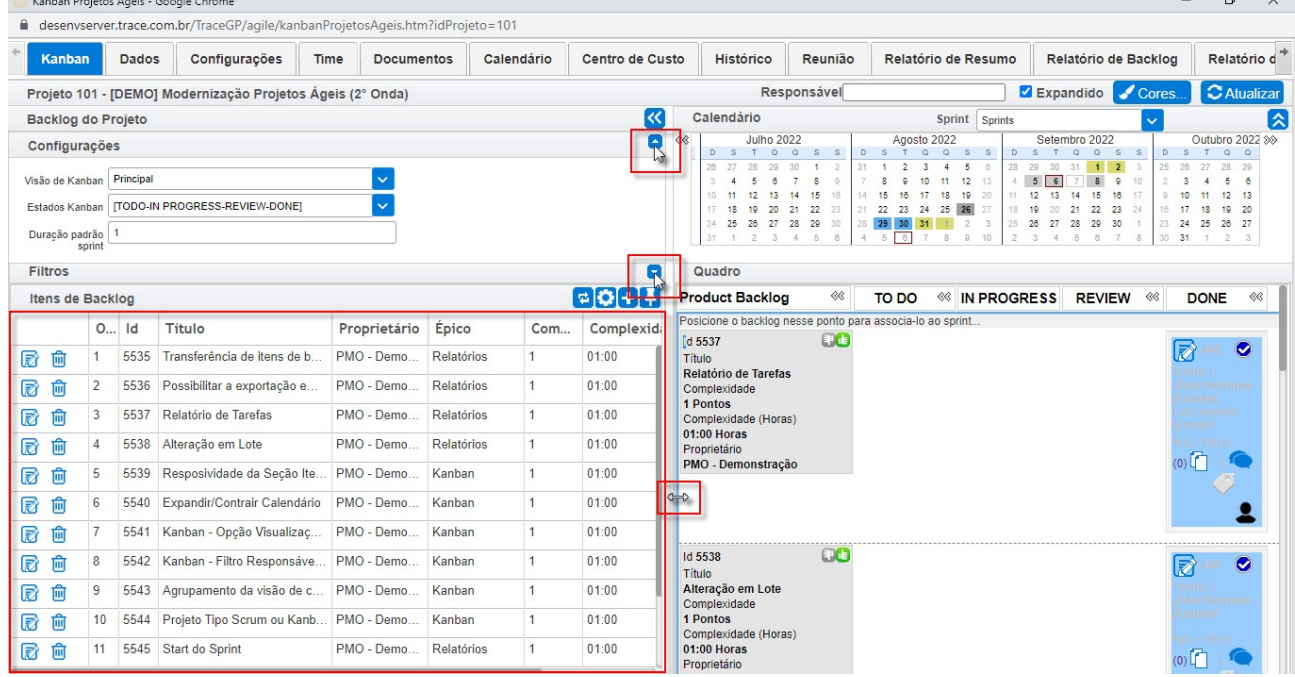

### Seção Itens de Backlog – Transferência de Itens de Backlog (em Lote) entre Projetos

\* Em atendimento à sugestão de melhoria 23098.

A partir de agora você poderá transferir itens que ainda não foram finalizados (nos sprints) de um projeto para outro projeto, de uma única vez (em lote). Antes esta operação era realizada desassociando cada item do backlog do projeto atual e, após acessar o projeto de destino, associando, através da pesquisa/localização de itens de backlog, os itens desejados.

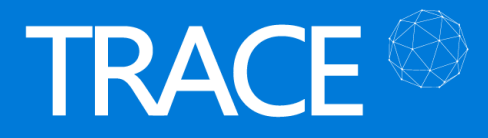

A opção Transferir estará disponível na tela de ordenação/priorização dos itens de backlog do seu projeto.

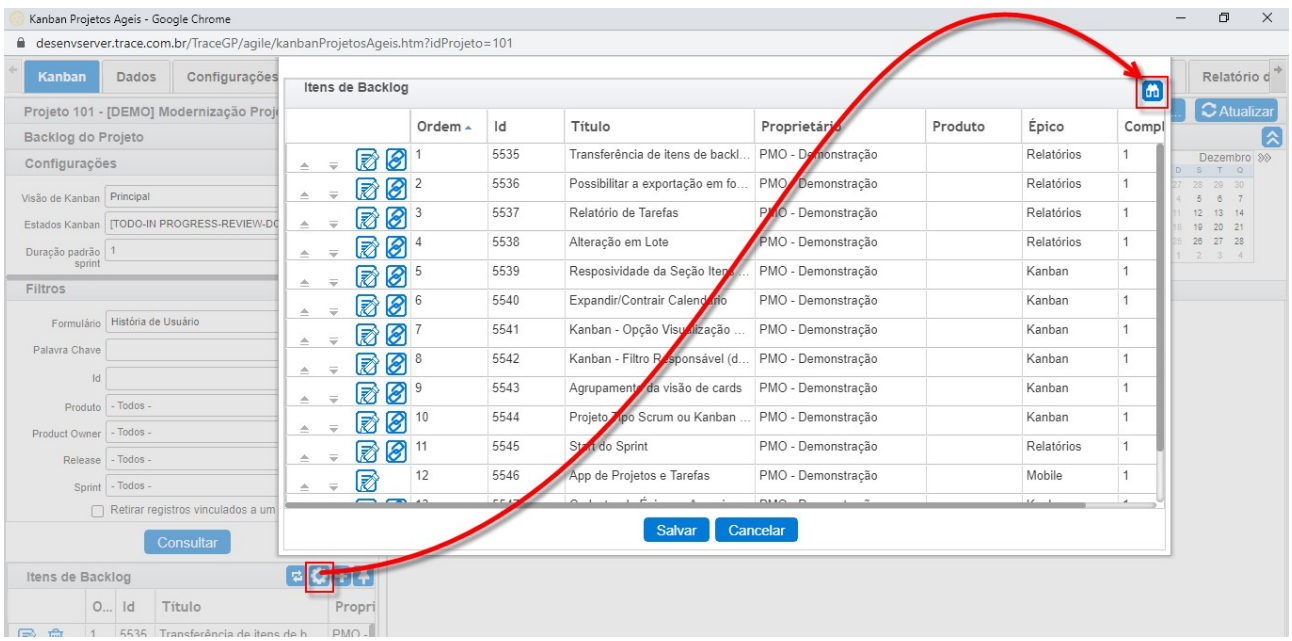

Ao transferir os itens não finalizados de um projeto para outro você poderá:

- Definir o projeto de destino;
- Definir o sprint do projeto ao qual os itens devem ser associados (opcional);
- Realizar o mapeamento entre os tipos das tarefas que serão transferidas junto com seus respectivos itens de backlog, caso existam tarefas não finalizadas vinculadas aos itens, para o projeto de destino (opcional).

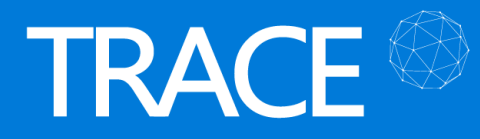

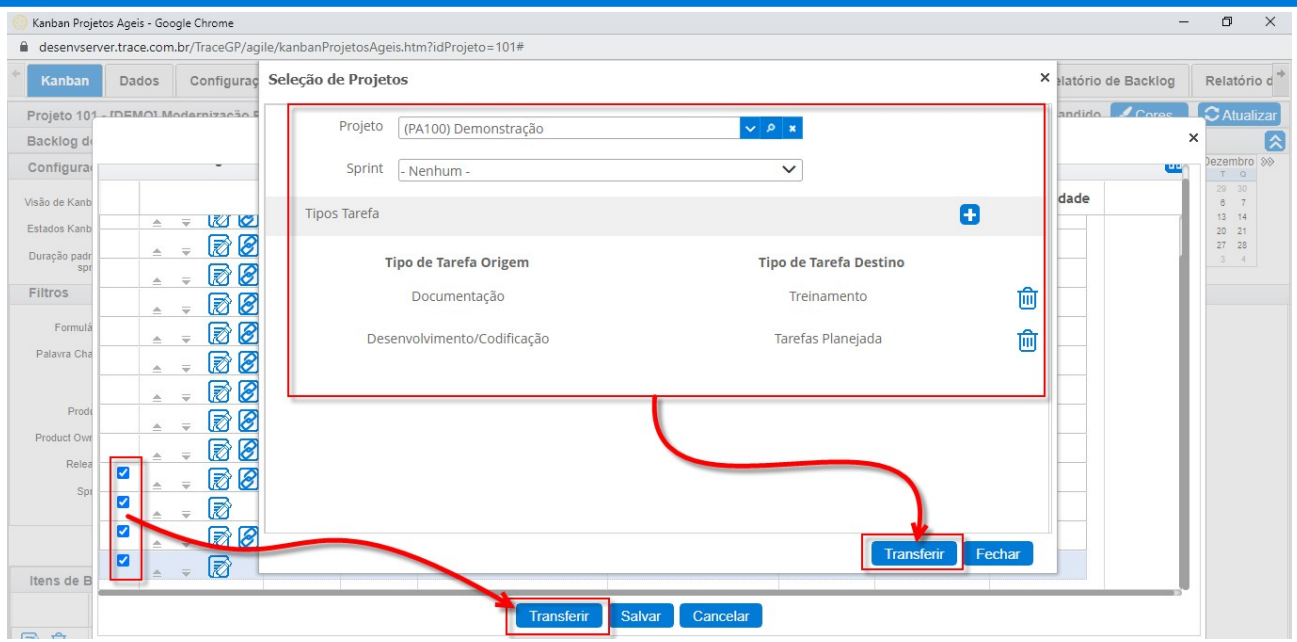

### Dados do Projeto - Cadastro de Épicos do Projeto

\* Em atendimento à sugestão de melhoria 23320.

Na Aba Dados você poderá definir os épicos para o seu projeto ágil.

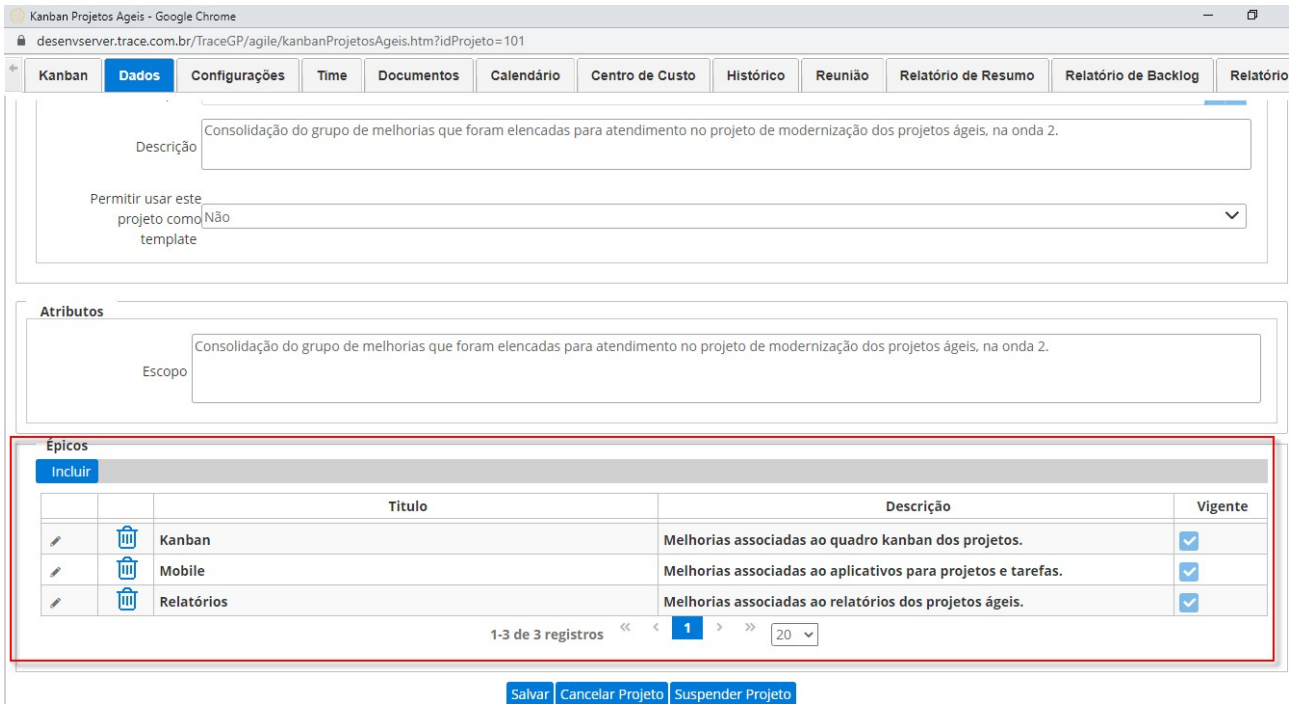

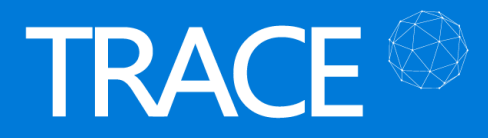

Uma vez definidos os épicos, você poderá informá-los nos itens de backlog (demandas) do projeto, e, esta informação está disponível na lista de ordenação/priorização do backlog do projeto e no Relatório de Backlog do Projeto, neste último como opções de filtro e colunas para visualização e exportação das listas de backlog do projeto.

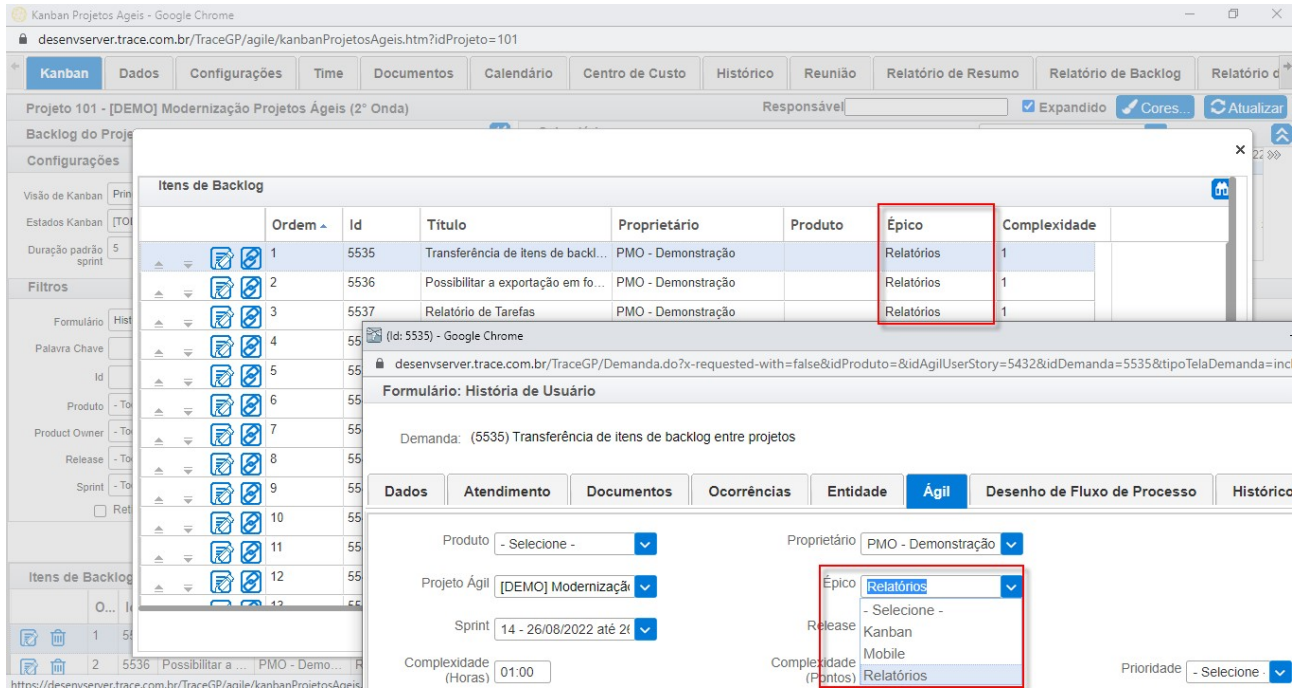

#### Relatórios - Nova Aba Relatório de Tarefas & exportação para TXT e HTML

\* Em atendimento às sugestões de melhoria 23140 e 23255.

Foi incorporada a Aba Relatório de Tarefas a visão dos projetos ágeis, onde é possível:

- Utilizar e salvar filtros de consulta sobre as diversas tarefas do projeto, tanto da visão de kanban principal quanto das visões complementares;
- Acrescentar colunas, ordenação e agrupamento para melhor organização dos itens no relatório;
- Exportar o resultado das consultas nos formatos PDF, Excel, CSV, TXT e HTML;
- Utilizar o recurso de **alteração em lote** para manutenção das tarefas do projeto;
- Editar, excluir e desassociar tarefas do projeto.

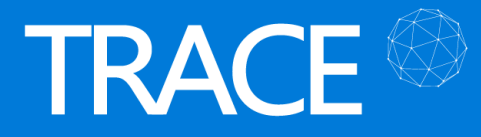

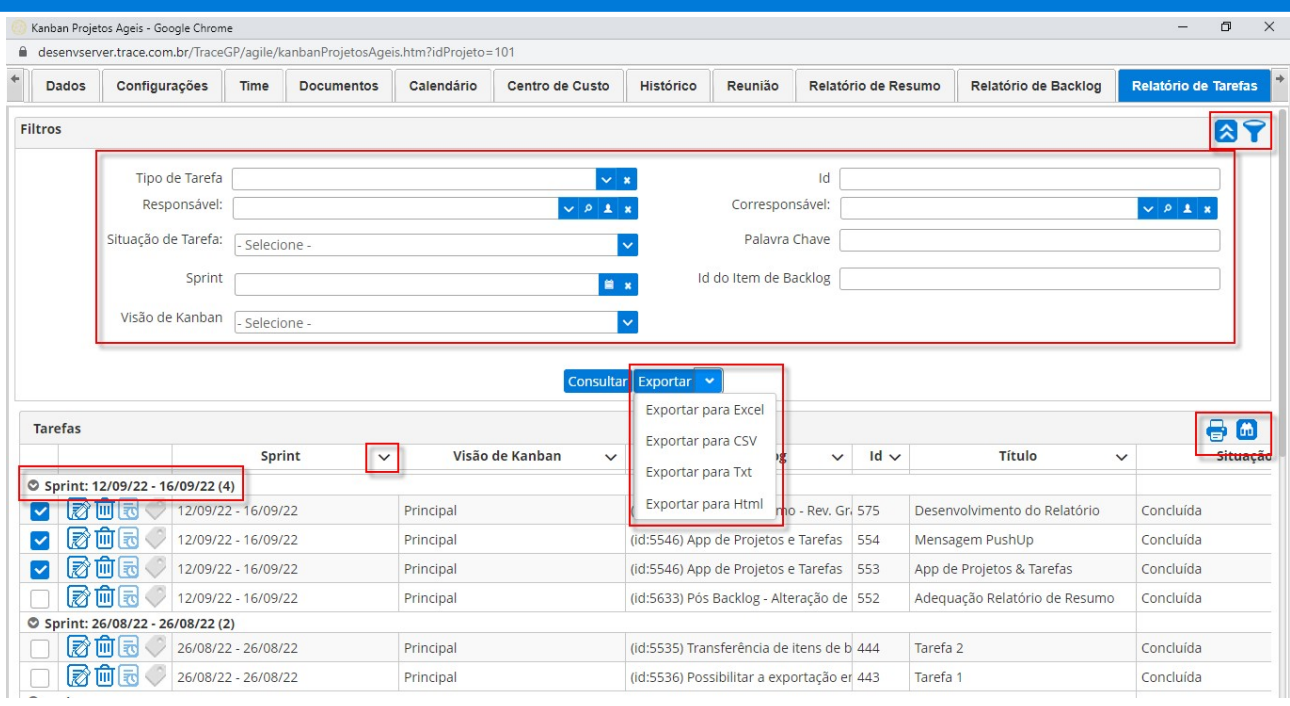

Adicionalmente os recursos de exportação para TXT e HTML também foram estendidos para a Consulta de Projetos Ágeis e nas listagens das Abas Histórico, Reunião e Relatório de Backlog.

## Projetos Tradicionais

### Cockpit de Projetos – Componente Timeline – Novas opções de exibição para Atividades

\* Em atendimento à sugestão de melhoria 22072.

O Componente Timeline do Cockpit de Projetos, passa a contar com novas opções para a exibição de Atividades, além das opções de atividade de Primeiro Nível e Atividade Marco, agora conta também com as opções Atividades 2º Nível e Atividades Marco.

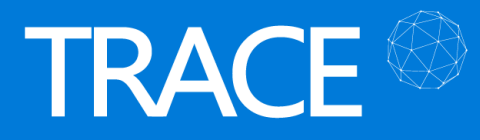

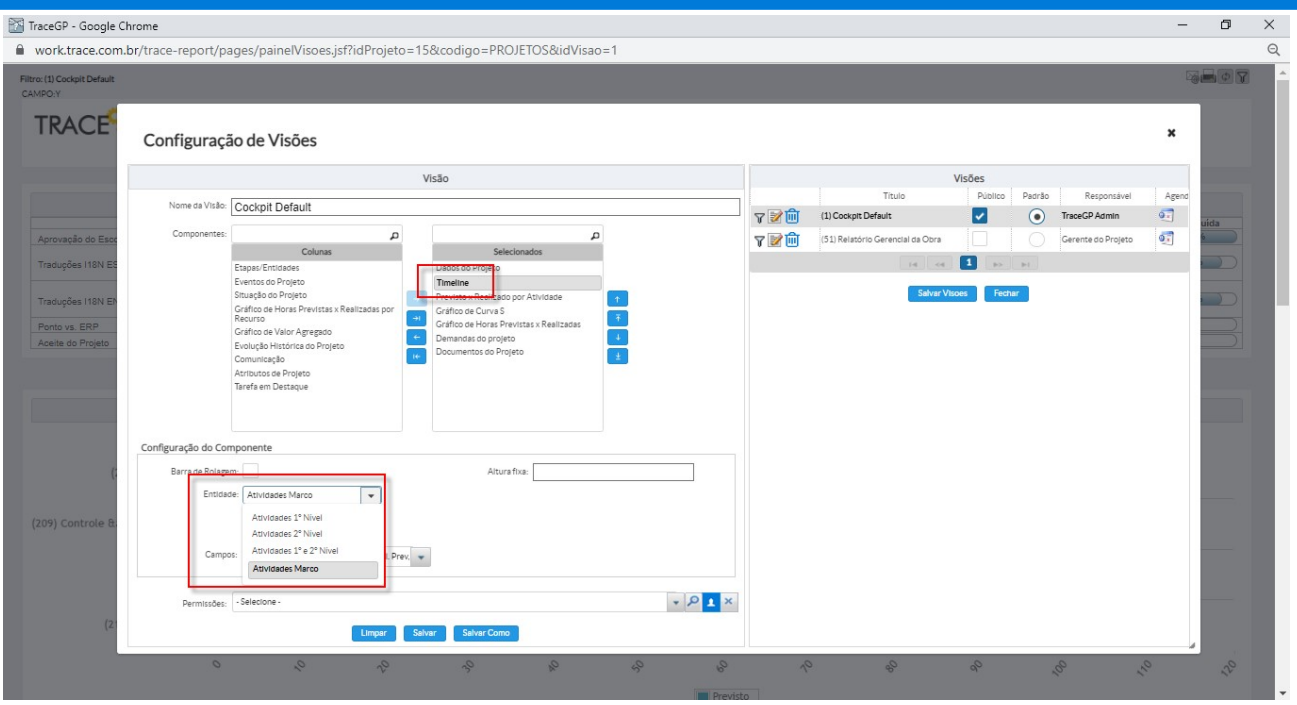

## Cronograma – Inclusão da Opção de Visualização da Coluna Custos Orçado

\* Em atendimento à sugestão de melhoria 22555.

Nas opções de seleção de colunas para visualização na grade do cronograma, passam a estar disponíveis as opções Custo Orçado e (%) Custo Orçado no grupo Custos, assim como já estavam disponíveis os mesmos pares de colunas para Custos Previstos e Realizados.

A opção Imprimir do cronograma, considera também a impressão destas colunas no PDF gerado.

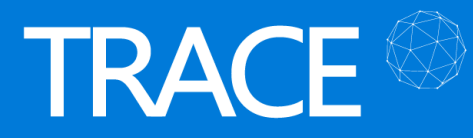

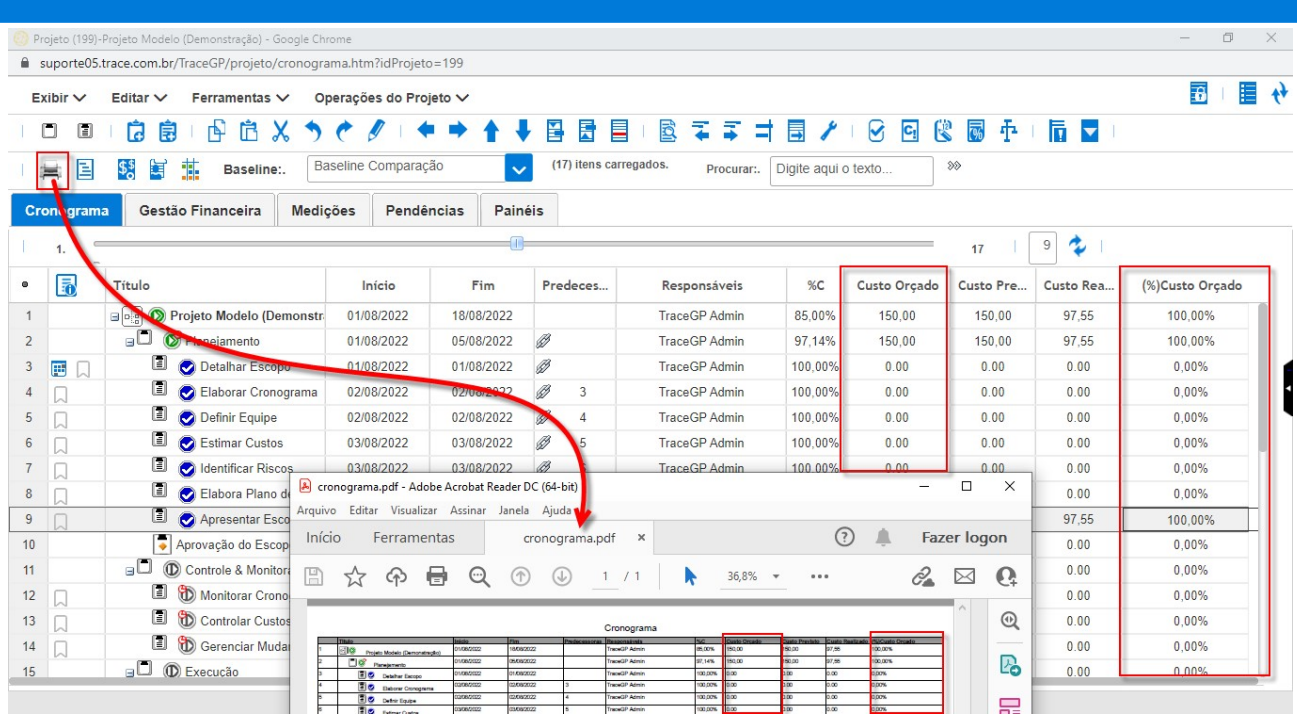

#### Cronograma e Listagem de Tarefas – Substituição em Lote de Tarefas

\* Em atendimento à sugestão de melhoria 21946.

Tanto na opção de Substituição em Lote de Tarefas, disponível no Menu de Contexto do Cronograma, quanto na Listagem de Tarefas do Menu Tempo, passa a estar disponível o recurso de Captação de Mensagem via Oracle Raise Application Error.

Este recurso permite customizar rotinas adicionais em banco de dados, para validação das alterações em andamento, a fim de captar e exibir as mensagens de retorno, no caso de impossibilidade de alteração dos dados propostos nas tarefas.

## Demandas

#### Modelo de Demandas – Nova Opção Criar Cópia

\* Em atendimento à sugestão de melhoria 17214.

Para os usuários que utilizam a criação de Modelos de Demandas, passa a estar disponível a função de Cópia dos Modelos de Demandas, para facilitar a criação de novos modelos de preenchimento de demandas baseados nos modelos pré-existentes.

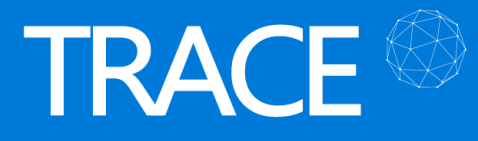

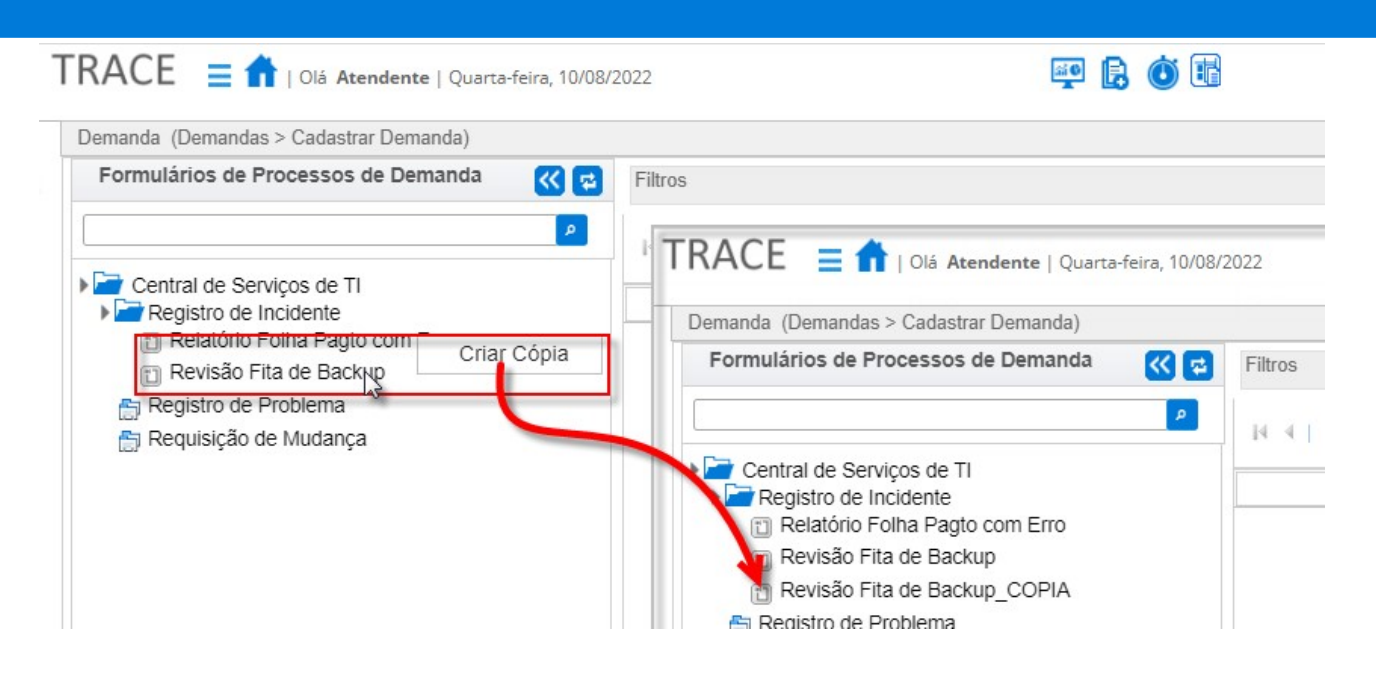

A cópia de modelo de demandas cria um novo modelo igual ao anterior, com exceção da cópia do Agendamento de Abertura Automática de Demandas. Caso seja necessário agendar abertura automática de demandas para o novo modelo, este agendamento deverá ser feito manualmente.

## Painéis

#### Painéis – Acesso ao SQL de Consulta

\* Em atendimento à sugestão de melhoria 23135.

Foi disponibilizado o ícone SQL que, quando acionado, apresenta o SQL para a tabela de resultados, referente à última consulta realizada no painel.

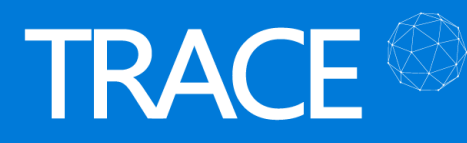

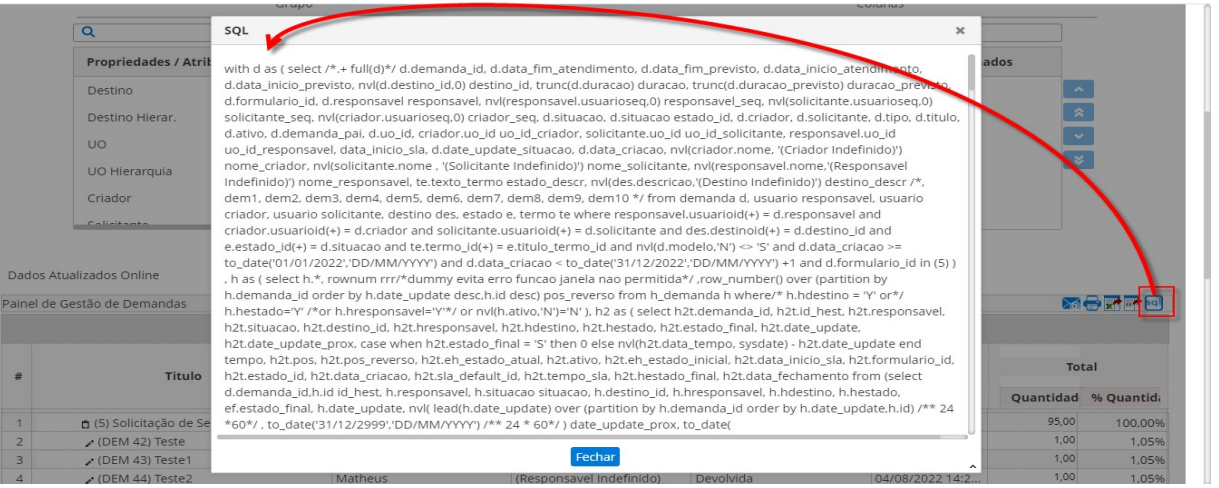

Os painéis com a nova função disponível são:

- Painel de Gestão de Demandas;
- Painel de Projetos;
- Painel Financeiro;
- Painel de Tarefas;
- Relatório Analítico Estratégico;
- Painel de Timesheet.

### Perfis & Acessos

#### Autenticação Nativa – Desbloqueio e Recuperação de Senha

\* Em atendimento às sugestões de melhoria 23111 e 23414.

É possível habilitar a função de recuperação de senha, para instalações onde o modo de autenticação é nativo.

Com esta função habilitada, toda vez que o usuário erra sua senha de acesso ao Trace, é apresentada a mensagem de Dados de autenticação inválidos e, a partir daí, é apresentada adicionalmente a opção Esqueci Minha Senha.

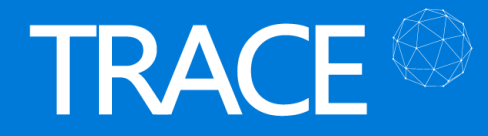

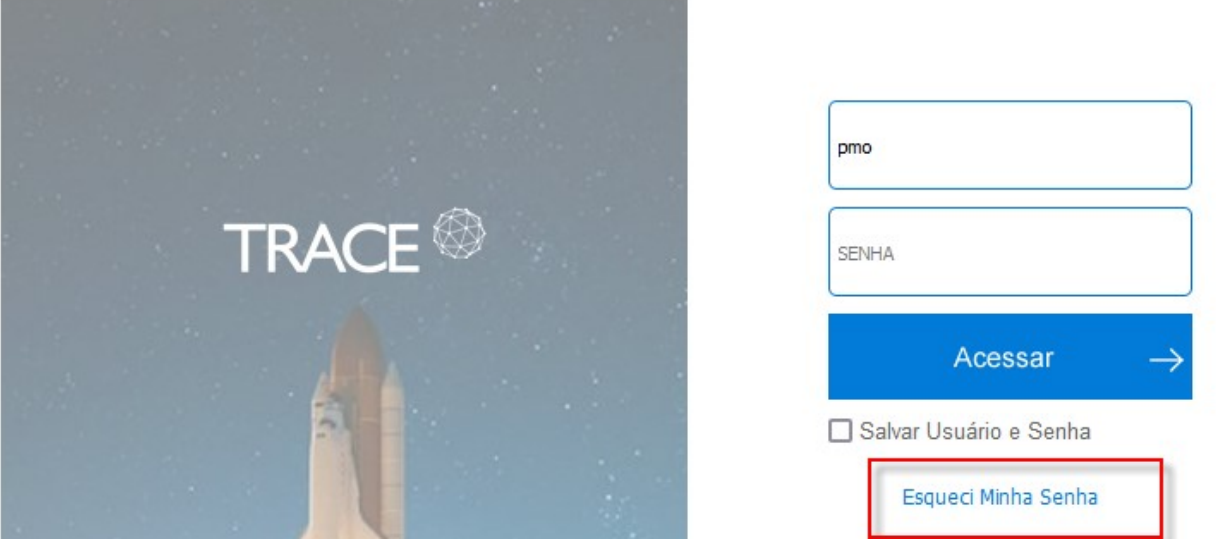

Ao utilizar a opção Esqueci Minha Senha, uma senha de acesso é gerada e enviada ao e-mail do usuário, para acesso ao Trace. A partir do novo login, o usuário poderá utilizar a opção Alterar Senha disponível nas suas Configurações Pessoais para definir uma nova senha de acesso.

#### Autenticação Nativa – Múltiplos Fatores

\* Em atendimento à sugestão de melhoria 23136.

Para as instalações que utilizam o modo de autenticação nativo (sem integração com sistemas de autenticação como Active Directory, Azure Active Directory, entre outros) da plataforma, é possível habilitar, adicionalmente, o recurso de múltiplos fatores de autenticação.

A habilitação deste recurso é feita nas configurações de instalação da solução, portanto deve ser solicitada para equipe de atendimento e infraestrutura da Trace.

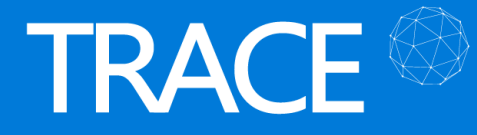

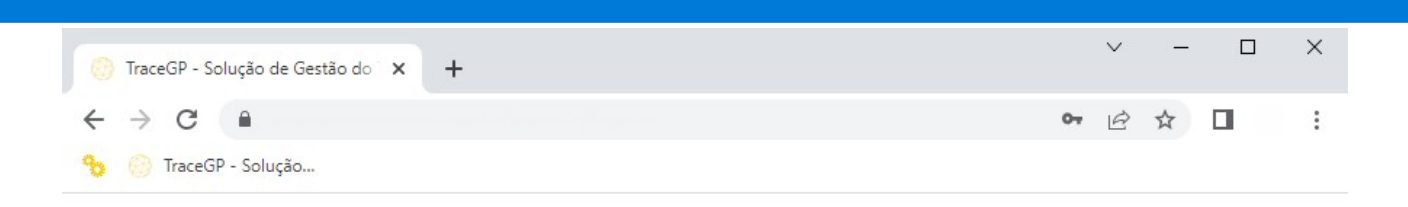

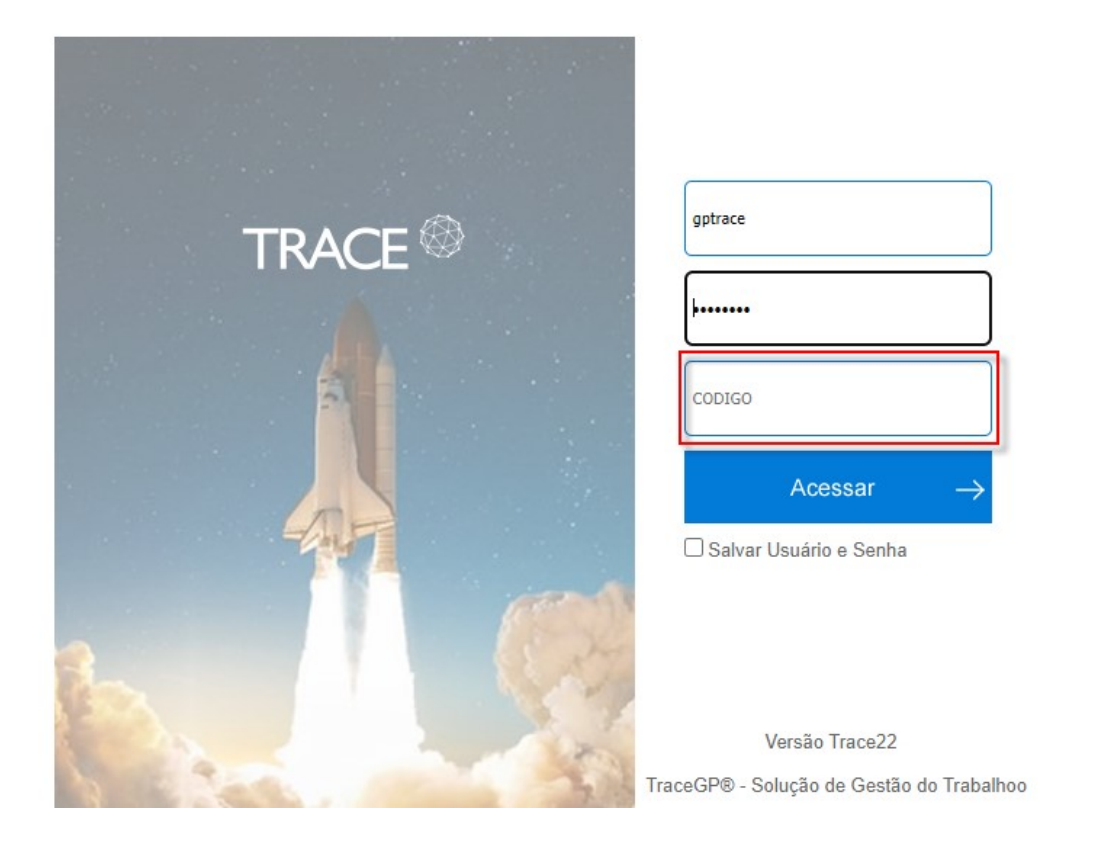

Desta forma, após o fornecimento dos dados de autenticação(usuário e senha), será enviado um código de acesso para o e-mail do usuário registrado na plataforma, que deverá ser fornecido como fator adicional de segurança.

A habilitação deste recurso é feita nas configurações de instalação da solução, portanto deve ser solicitada para equipe de atendimento e infraestrutura da Trace.

### Preferências do Usuário - Atalho para Últimos Acessos

\* Em atendimento à sugestão de melhoria 23141.

Junto às configurações de preferências do usuário, foi disponibilizada a opção Últimos Acessos, onde o usuário pode consultar as últimas cinco (5) páginas que foram a acessadas durante

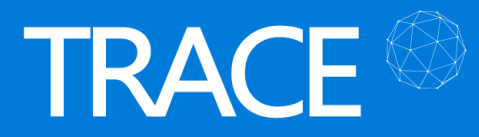

#### sua navegação no Trace.

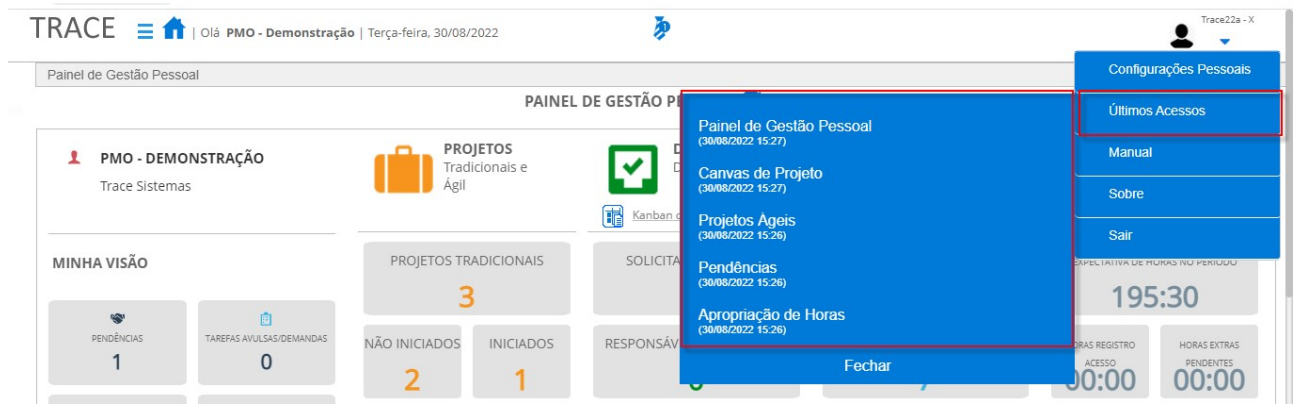

Ao clicar sobre uma das opções, o usuário é direcionado para a tela referente ao histórico selecionado.

#### Trilhas de Auditoria – Logs de Acesso às Telas

\* Em atendimento à sugestão de melhoria 22522.

O Trace passa a contar a uma tabela interna, contendo trilhas de auditorias com os registros de acessos às telas da aplicação, ou seja, passam a ser registrados todos os acessos às telas da aplicação, desde o login do usuário no Trace.

Esta trilha de registro de acesso às telas passa a conter:

- Data e Hora de acesso às telas do Trace;
- **Usuário** que acessou a tela;
- IP de acesso:
- **Origem** do acesso, se realizado pela Plataforma Web (sistema) ou via WebService dos aplicativos da Trace;
- Tela acessada

A função de registro das trilhas de autoria necessita ser habilitada na instalação do Trace, onde, além da possibilidade ligar/desligar, também é possível configurar o período de retenção dos acessos registrados nesta trilha, por exemplo, últimos 90 dias.

Não recomendamos a habilitação deste recurso nas instalações onde são utilizadas as versões Express Edition do banco de dados, uma vez que estas versões do banco de dados já possuem uma limitação de utilização (armazenamento) de espaço em disco, e o registro desta é crescente, visto que todos os acessos (telas) dos usuários, durante sua navegação no sistema,

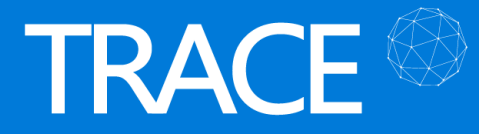

passam a ser registrados no banco de dados.

A habilitação deste recurso é feita nas configurações de instalação da solução, portanto deve ser solicitada para equipe de atendimento e infraestrutura da Trace.

## Miscelâneas

#### Cadastro de Usuários – Configuração de domínios de e-mails permitidos

\* Em atendimento à sugestão de melhoria 23135.

É possível definir os domínios de e-mails permitidos para o cadastro de usuários do Trace. Uma vez configurados os domínios permitidos, não é mais possível registrar e/ou alterar o e-mail do cadastro de usuários, para e-mails com domínios diferentes dos permitidos.

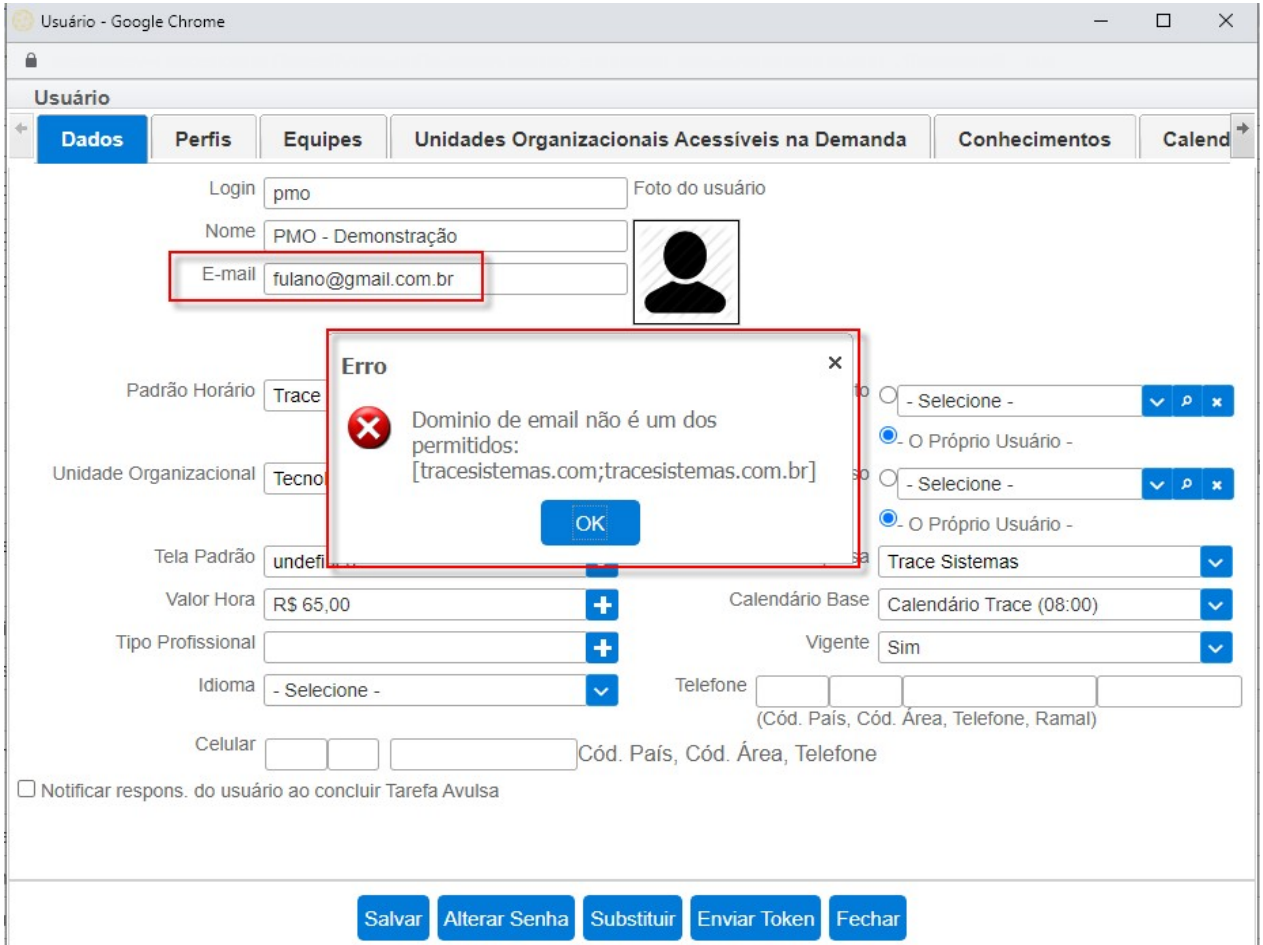

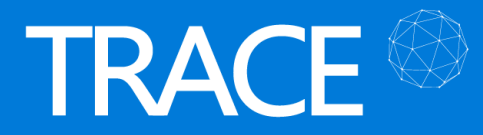

A habilitação deste recurso é feita nas configurações de instalação da solução, portanto deve ser solicitada para equipe de atendimento e infraestrutura da Trace, informando os domínios de emails que serão permitidos para o cadastro.

### Ambiente - Homologação do Trace para servidor de aplicações JBoss WildFly 26

\* Em atendimento à sugestão de melhoria 22535.

Nesta versão ocorreu a homologação do Trace para uma versão mais recente do servidor de aplicações JBoss, a versão WildFly 26, garantindo que o ambiente onde a plataforma está instalada, esteja atualizado e apto a receber quaisquer novos fixes de vulnerabilidades e seguranças que sejam lançados para o servidor de aplicações.

A atualização do servidor de aplicações será feita conjuntamente com a atualização para a versão Trace22b, quando agendada junto à equipe de atendimento da Trace.

#### Segurança & Vulnerabilidade

\* Em atendimento à sugestão de melhoria 22535.

Adequação da aplicação com a finalidade de sanar a vulnerabilidade "Web Server Allows Password Auto-Completion" identificada em rotina de varredura/avaliação de segurança da aplicação.

#### Atualização da API de WebServices do Trace

\* Em atendimento às sugestões de melhoria 22534 e 22592.

Os seguintes serviços foram incluídos na API do Trace:

#### WebServices de Usuários:

- Método criarUsuario: Inclusão dos novos parâmetros para a criação de usuários: Idioma, Telefone (DDD e DDI, Ramal Celular), Responsável pelo Ponto, Gerente do Recurso, Empresa, Equipes, Tela Padrão, Filtro padrão da listagem de demandas e dashboard padrão;
- Método salvarUsuario: Serviço que permite tanto a criação, quanto a atualização de usuários do tipo recurso no Trace, contendo todos os parâmetros disponíveis no

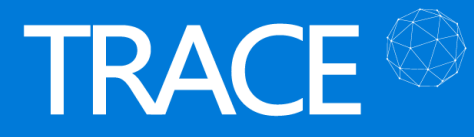

serviço de criarUsuario.

- $\checkmark$  WebServices de Projetos:
	- Método alterarProjeto: Serviço que permite realizar a atualização de informações de dados do projeto, a partir Id do projeto no Trace. Os seguintes campos podem ser atualizados: Título, Gerente, Calendário, Tipo, UO, Centros de Custo, Regra de Alocação, Atualizar Automaticamente Horas Previstas e Replanejamento a partir do Realizado.

## Novo Aplicativo: Projetos & Tarefas

\* Em atendimento à sugestão de melhoria 23145.

Compatível com a versão Trace22b, estamos lançando também, o novo aplicativo do Trace, o Trace Projetos & Tarefas.

Com este aplicativo vocês poderá acessar suas tarefas e dar andamento a elas, sejam elas tarefas avulsas, de projetos tradicionais e/ou ágeis.

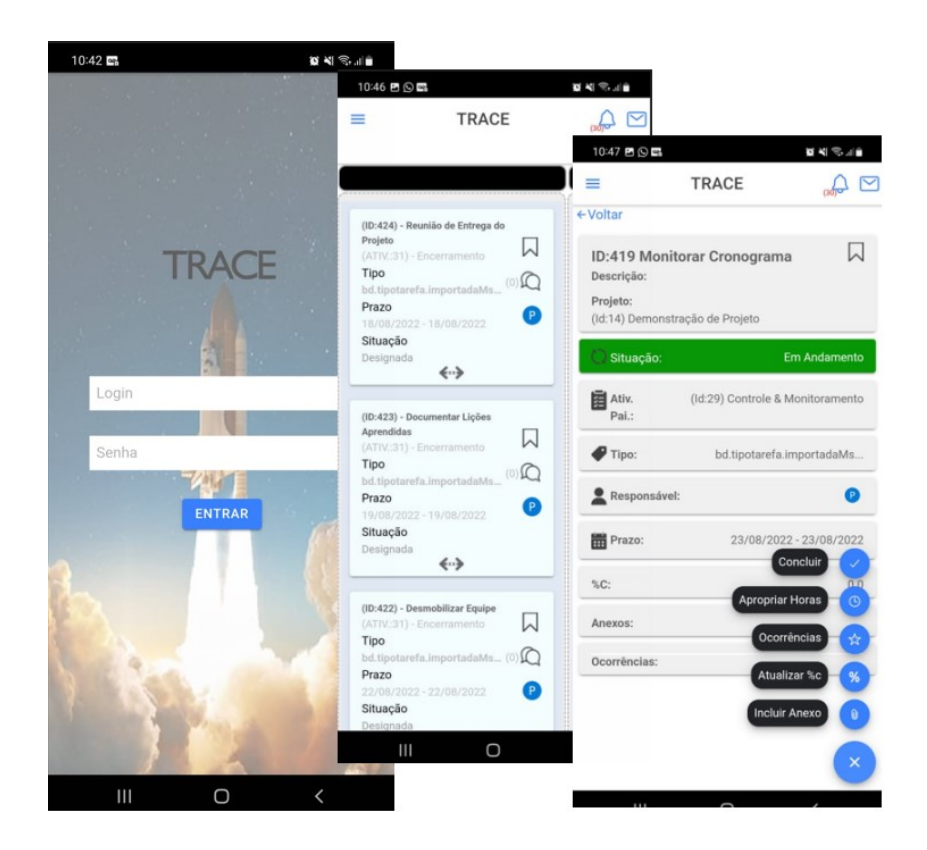

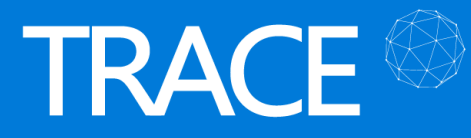

No aplicativo você conta com:

- Acesso aos seus projetos, com seus resumos, listas de tarefas pendentes e seus kanbans para atualização das suas tarefas;
- Visualização de todas as suas tarefas para acompanhamento, em formato de lista ou no seu kanban geral de tarefas do Trace;
- Área de Notificações (push) com alertas sobre atualização e alterações realizadas nas suas tarefas;
- Para cada tarefa, será possível:
	- o Visualizar os dados de resumo da tarefa;
	- o Iniciar/Concluir as tarefas;
	- o Apropriar Horas nas tarefas;
	- o Incluir Ocorrências;
	- o Incluir Anexos.

O aplicativo está disponível nas lojas oficiais para Android e IOs. O acesso é realizado a partir do endereço do seu sistema Trace (URL de Acesso) e seu Usuário e Senha de acesso.

#### Para mais detalhes, entre em contato com a nossa equipe de atendimento.

CONTATO: Acesse a Central do Cliente pelo link: https://www.trace.com.br